Pıoneer D<sub>]</sub>

# **DJM-450**

**[DJ MENGPANEEL](#page-2-0) [MESA DE MEZCLAS DJ](#page-14-0) [MESA DE MISTURA](#page-26-0) PARA DJ DJ [микшерный](#page-38-0) пульт**

#### **<http://pioneerdj.com/support/> <http://rekordbox.com/>**

Op bovengenoemde Pioneer DJ website vindt u FAQ's, informatie over software, en andere informatie en diensten voor nog meer gebruiksgemak van uw product.

El sitio de asistencia Pioneer DJ mostrado arriba ofrece las preguntas frecuentes, información del software y varios otros tipos de información y servicios que le permitirán usar su producto con mayor confort.

O site de suporte da Pioneer DJ mostrado acima oferece FAQs, informações sobre o software e outros tipos de informações e serviços para permitir utilizar o produto com um maior conforto.

На указанном выше сайте поддержки Pioneer DJ содержатся раздел часто задаваемых вопросов,<br>информация по программному обеспечению, а также различные другие типы информации и услуг, информация программать ваше изделие более лучшим образом.

[Handleiding \(Snelstartgids\)](#page-2-0) [Manual de instrucciones \(Guía de inicio rápido\)](#page-14-0) [Manual de instruções \(Guia de início rápido\)](#page-26-0) **[Инструкции по эксплуатации \(Краткое руководство пользователя\)](#page-38-0)**

**[Nederlands](#page-2-0) Nederlands**<br> **Españo** 

Hartelijk dank voor uw aankoop van dit Pioneer DJ product. Lees deze gebruiksaanwijzing aandachtig door om bekend te raken met de juiste bedieningvan uw apparaat. Na het doorlezen van de gebruiksaanwijzing dient u deze te bewaren op een veilige plaats, voor latere naslag. In bepaalde landen of gebieden kan de vorm van de netsnoerstekker en het stopcontact verschillen van de afbeeldingen bij de onderstaande uitleg. De aansluitmethode blijft overigens gelijk, evenals de bediening van het apparaat.

#### **LET OP**

OM HET GEVAAR VOOR EEN ELEKTRISCHE SHOCK TE VOORKOMEN, DEKSEL (OF RUG) NIET VERWIJDEREN. AAN DE BINNENZIJDE BEVINDEN ZICH GEEN ELEMENTEN DIE DOOR DE GEBRUIKER KUNNEN BEDIEND WORDEN. ENKEL DOOR GEKWALIFICEERD PERSONEEL TE BEDIENEN.

#### **WAARSCHUWING**

**D3-4-2-1-1\_B2\_Nl**

Dit apparaat is niet waterdicht. Om brand of een elektrische schok te voorkomen, mag u geen voorwerp dat vloeistof bevat in de buurt van het apparaat zetten (bijvoorbeeld een bloemenvaas) of het apparaat op andere wijze blootstellen aan waterdruppels, opspattend water, regen of vocht.

**D3-4-2-1-3\_A1\_Nl**

#### **WAARSCHUWING**

Om brand te voorkomen, mag u geen open vuur (zoals een brandende kaars) op de apparatuur zetten.

**D3-4-2-1-7a\_A1\_Nl**

#### **BELANGRIJKE INFORMATIE BETREFFENDE DE VENTILATIE**

Let er bij het installeren van het apparaat op dat er voldoende vrije ruimte rondom het apparaat is om een goede doorstroming van lucht te waarborgen (tenminste 5 cm achter en 3 cm aan de zijkanten van het apparaat).

**D3-4-2-1-7d\*\_A1\_Nl**

Controleer voor gebruik van het product de veiligheidsinformatie aan de onderkant van het apparaat. **D3-4-2-2-4 B1 Nl** 

#### **LET OP**

De  $\circ$  schakelaar van dit apparaat koppelt het apparaat niet volledig los van het lichtnet. Aangezien er na het uitschakelen van het apparaat nog een kleine hoeveelheid stroom blijft lopen, moet u de stekker uit het stopcontact halen om het apparaat volledig van het lichtnet los te koppelen. Plaats het apparaat zodanig dat de stekker in een noodgeval gemakkelijk uit het stopcontact kan worden gehaald. Om brand te voorkomen, moet u de stekker uit het stopcontact halen wanneer u het apparaat langere tijd niet denkt te gebruiken (bijv. wanneer u op vakantie gaat). **D3-4-2-2-2a\* A1 Nl** 

#### **WAARSCHUWING**

Berg kleine onderdelen op buiten het bereik van kinderen en peuters. Raadpleeg onmiddellijk een arts indien kleine onderdelen per ongeluk worden ingeslikt. **D41-6-4\_A1\_Nl**

#### **WAARSCHUWING NETSNOER**

Pak het netsnoer beet bij de stekker. Trek de stekker er niet uit door aan het snoer te trekken en trek nooit aan het netsnoer met natte handen aangezien dit kortsluiting of een elektrische schok tot gevolg kan hebben. Plaats geen toestel, meubelstuk o.i.d. op het netsnoer, en klem het niet vast. Maak er nooit een knoop in en en verbind het evenmin met andere snoeren. De netsnoeren dienen zo te worden geleid dat er niet per ongeluk iemand op gaat staan. Een beschadigd netsnoer kan brand of een elektrische schok veroorzaken. Kontroleer het netsnoer af en toe. Wanneer u de indruk krijgt dat het beschadigd is, dient u bij uw dichtstbijzijnde onderhoudscentrum of uw dealer een nieuw snoer te kopen.

**S002\*\_A1\_Nl**

#### **Gebruiksomgeving**

Temperatuur en vochtigheidsgraad op de plaats van gebruik:

+5 °C tot +35 °C, minder dan 85 % RH (ventilatieopeningen niet afgedekt) Zet het apparaat niet op een slecht geventileerde plaats en stel het apparaat ook niet bloot aan hoge vochtigheid of direct zonlicht (of sterke kunstmatige verlichting).

**D3-4-2-1-7c\*\_A1\_Nl**

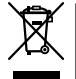

Deponeer dit product niet bij het gewone huishoudelijk afval wanneer u het wilt verwijderen. Er bestaat een speciaal wettelijk voorgeschreven verzamelsysteem voor de juiste behandeling, het opnieuw bruikbaar maken en de recycling van gebruikte elektronische producten.

In de lidstaten van de EU, Zwitserland en Noorwegen kunnen particulieren hun gebruikte elektronische producten gratis bij de daarvoor bestemde verzamelplaatsen of een verkooppunt (indien u aldaar een gelijkwaardig nieuw product koopt) inleveren.

Indien u zich in een ander dan bovengenoemd land bevindt kunt u contact opnemen met de plaatselijke overheid voor informatie over de juiste verwijdering van het product.

Zodoende zorgt u ervoor dat het verwijderde product op de juiste wijze wordt behandeld, opnieuw bruikbaar wordt gemaakt, t gerecycleerd en het niet schadelijk is voor de gezondheid en het milieu.

**2 Nl**

# <span id="page-2-0"></span>Inhoud

#### **Opmerkingen over deze handleiding**

Hartelijk dank voor uw aankoop van dit Pioneer DJ-product. Zorg ervoor dat u deze gebruiksaanwijzing en de Handleiding op de website van Pioneer DJ leest. Beide documenten bevatten belangrijke informatie die u moet begrijpen voordat u dit product gaat gebruiken. Zorg vooral dat u "BELANGRIJKE VEILIGHEIDSINSTRUCTIES" leest. Zorg er verder voor dat u deze gebruiksaanwijzing bij de "Garantie".

- In deze handleiding staan namen van kanalen en toetsen die op het product staan aangegeven, namen van menu's in de software enz. aangegeven in vierkante haken ([ ]). (bijv. [**MASTER**] kanaal, [**ON**/ **OFF**], [**Starten**] menu)
- ! Wij wijzen u erop dat de schermen en de specificaties van de in deze handleiding beschreven software en het uiterlijk en de specificaties van de hardware op moment van schrijven nog onder ontwikkeling zijn en derhalve kunnen afwijken van de uiteindelijke specificaties.
- . Let op: Afhankelijk van de versie van uw besturingssysteem, instellingen van uw webbrowser enz. kan de bediening afwijken van de procedures die in deze handleiding staan.
- Wij wijzen u erop dat de taal op de schermen van de in deze handleiding beschreven software kan afwijken van de taal op uw schermen.

Deze handleiding omschrijft in het kort de namen van de onderdelen van dit apparaat en de aansluitingen tussen dit apparaat en de randapparatuur. Kijk voor meer informatie over het gebruik van dit apparaat in de Handleiding voor dit apparaat.

! Kijk voor het verkrijgen van de Handleiding voor dit apparaat op de *De handleiding lezen* op pagina 4.

#### **Voordat u begint**

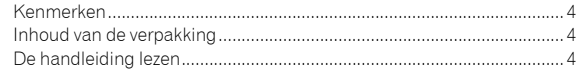

#### **Namen van onderdelen en functies**

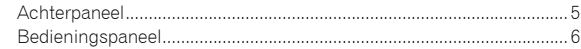

#### **Aansluitingen**

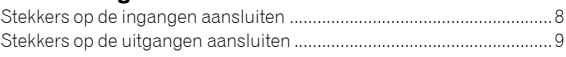

#### **Bediening**

```
Basisfuncties ............................................................................................. 10
```
#### **Aanvullende informatie**

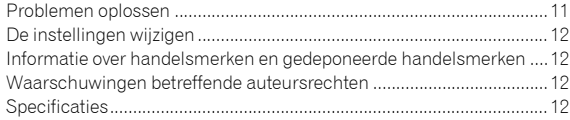

**Nl 3**

# Voordat u begint

# <span id="page-3-0"></span>Kenmerken

Dit apparaat is een mengpaneel voor thuis-DJ's. Het is de volgende DJM-serie van Pioneer DJ, de wereldstandaard in de disco- en clubscene. Dit apparaat heeft niet alleen functies als SOUND COLOR FX en BEAT FX, maar het kan de DJ ook ondersteunen met het een zeer gebruiksvriendelijk ingedeeld bedieningspaneel, maar kan ook op verschillende apparatuur worden aangesloten.

# Inhoud van de verpakking

- Netsnoer
- Netstroomadapter
- USB-kabel
- ! Handleiding (Snelstartgids) (dit document)
- ! Garantie
- Kaart met licentiecode (rekordbox dj, rekordbox dvs)

#### **Opmerking**

Bewaar de licentiecode op een veilige locatie omdat deze niet opnieuw verstrekt wordt.

# De handleiding lezen

Diverse instructies zijn soms verstrekt als bestanden in Pdf-formaat. Adobe® Reader® moet geïnstalleerd zijn om Pdf-bestanden te kunnen lezen.

**1 Open een webbrowser op de computer ga naar onderstaande website van Pioneer DJ.**

**http://www.pioneerdj.com/**

- **2 Klik op [Support].**
- **3 Klik op de [FIND TUTORIALS & MANUALS].**
- **4 Klik op de [DJM-450] in de categorie [DJ MIXER].**
- **5 Klik in de lijst op de gewenste taal.**

# Namen van onderdelen en functies

# <span id="page-4-0"></span>Achterpaneel

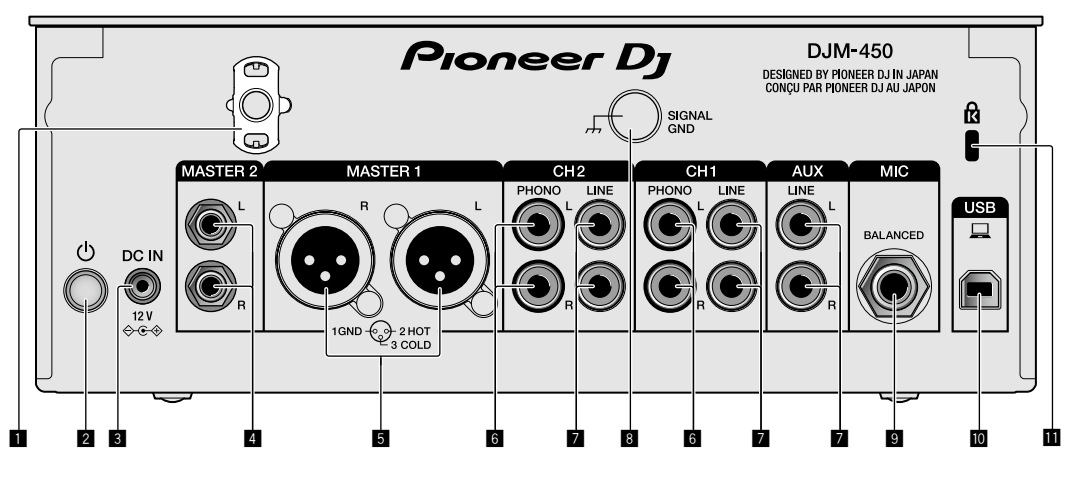

#### 1 **Snoerhaak**

Haak het netsnoer van de netstroomadapter vast om te voorkomen dat de stekker per ongeluk uit het apparaat loskomt.

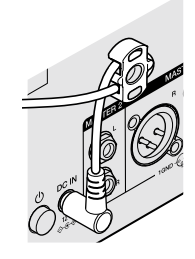

#### 2 **POWER-knop (pagina [10\)](#page-9-1)**

Hiermee schakelt u het apparaat in/uit.

#### 3 **DC IN-aansluiting (pagina [8\)](#page-7-0)**

Sluit de DC-stekker van de netstroomadapter aan. Sluit alle overige apparatuur aan en tot slot het netsnoer. Gebruik uitsluitend het netsnoer en de netstroomadapter die bij dit apparaat zijn meegeleverd.

#### 4 **MASTER2-uitgangen (pagina [9\)](#page-8-0)**

Sluit aan op de analoge ingangen van een versterker enz.

#### 5 **MASTER1-uitgangen (pagina [9](#page-8-0))**

Sluit uw apparatuur, zoals een elektrische luidspreker of een versterker, op de analoge ingang aan.

Gebruik deze aansluitingen als gebalanceerde uitgang. **Sluit niet per ongeluk de stekker van de meegeleverde netstroomadapter of de stroomstekker van het netsnoer van de apparatuur aan.** 

**Sluit niet aan op een aansluiting die een fantoomstroom kan geven.**

#### 6 **PHONO-ingangen (pagina [8](#page-7-0))**

Sluit aan op een phono-aansluiting (MM-cartridge). Sluit geen lijnniveausignalen op de ingang aan.

#### 7 **LINE-ingangen (pagina [8](#page-7-0))**

Aansluiten op een DJ-speler of een lijnuitgangscomponent.

#### 8 **SIGNAL GND-aansluiting (pagina [8](#page-7-0))**

Sluit een aardedraad van een analoge speler aan. Dit helpt het ruis te onderdrukken wanneer een analoge speler is aangesloten.

#### 9 **MIC-ingang (pagina [8\)](#page-7-0)**

Sluit een microfoon aan.

# a **USB-aansluiting (pagina [8](#page-7-0))**

- Voor aansluiten van een computer.
- **1** Kensington-beveiligingsgleuf

# <span id="page-5-0"></span>Bedieningspaneel

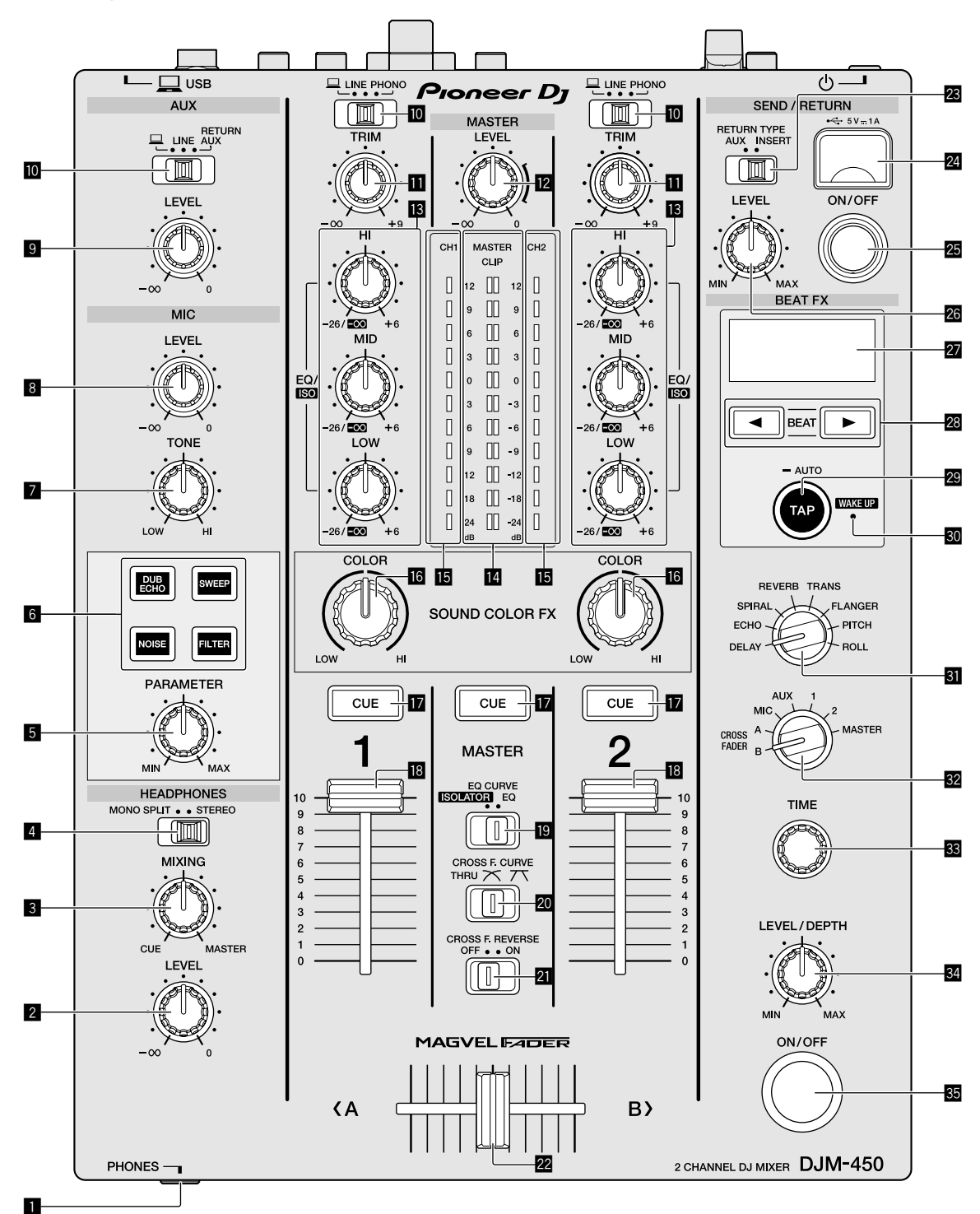

1 **PHONES-aansluiting (pagina [9\)](#page-8-0)**

Sluit een hoofdtelefoon aan.

Dit apparaat biedt ondersteuning voor 1/4" stereostekkers en 3,5 mm ministereostekkers.

2 **HEADPHONES LEVEL-bedieningsknop (pagina [10](#page-9-2))** Hiermee regelt u de geluidsweergave van de hoofdtelefoon.

# 3 **HEADPHONES MIXING-bedieningsknop (pagina [10\)](#page-9-2)**

Hiermee kunt u de balans regelen van het meeluistervolume voor het geluid van de kanalen waarvoor de knop [**CUE**] wordt ingedrukt en het geluid van het [**MASTER**]-kanaal.

4 **MONO SPLIT, STEREO-keuzeschakelaar (pagina [10\)](#page-9-2)** Hiermee bepaalt u hoe het geluid voor het meeluisteren via de hoofdtelefoon wordt verdeeld.

**6 Nl**

#### 5 **PARAMETER-bedieningsknop**

Hiermee past u de parameter SOUND COLOR FX aan.

#### 6 **SOUND COLOR FX-keuzeknop**

Hiermee zet u de SOUND COLOR FX-effecten aan/uit.

#### 7 **MIC TONE-bedieningsknop (pagina [10\)](#page-9-3)**

Hiermee regelt u de kwaliteit van de geluidsweergave van de microfoon.

#### 8 **MIC LEVEL-bedieningsknop (pagina [10](#page-9-3))**

Hiermee regelt u het volume van de microfoon.

#### 9 **LEVEL-bediening**

Hiermee regelt u het volume van de AUX-ingang.

 $\blacksquare$  Schakelaars voor ingangskeuze (pagina [10](#page-9-1)) Hiermee selecteert u een ingangsbron voor elk kanaal.

## b **TRIM-bedieningsknop (pagina [10](#page-9-1))**

Hiermee past u het volume van elk kanaal aan.

**E** MASTER LEVEL-bedieningsknop (pagina [10\)](#page-9-1) Hiermee past u het volume van de uitgang [**MASTER1**] of [**MASTER2**] aan.

#### d **EQ/ISO (HI, MID, LOW)-bedieningsknoppen (pagina [10\)](#page-9-4)**

Hiermee regelt u de geluidskwaliteit van de betreffende kanalen.

#### **E** Indicatielampjes voor MASTER LEVEL (pagina [10\)](#page-9-1)

Deze lampjes geven de sterkte van de MASTER-uitgang aan. Wanneer het volume te hard staat, knippert het indicatielampje [**CLIP**]. Zet het volume in dat geval zachter.

- Langzaam knipperen: het geluid begint te vervormen.
- Snel knipperen: het geluid is vervormd.

#### **Indicatielampjes voor het niveau van Channel (pagina [10\)](#page-9-1)**

Hierop is het volume te zien voordat het door de fader van het kanaal gaat.

#### **16** COLOR-bedieningsknop

Wijzig de parameters van de SOUND COLOR FX van de verschillende kanalen.

#### *M* CUE-knop (pagina [10](#page-9-2))

Druk op de [**CUE**]-knop voor het kanaal waarmee u wilt meeluisteren.

#### $\blacksquare$  Kanaalfader (pagina [10](#page-9-1))

Hiermee past u het volume van elk kanaal aan.

## **EQ CURVE (ISOLATOR, EQ)-keuzeschakelaar**

#### **(pagina [10\)](#page-9-4)**

Hiermee schakelt u de functie van de bedieningsknoppen [**EQ/ISO** (**HI**, **MID**, **LOW**)].

#### **20** CROSS F.CURVE (THRU,  $X$ ,  $X$ )-keuzeschakelaar **(pagina [10\)](#page-9-2)**

Hiermee schakelt u de eigenschappen van de crossfader-curve.

#### l **CROSS F. REVERSE-schakelaar (pagina [10\)](#page-9-2)**

Hiermee zet u de functie voor het omkeren van de crossfader aan/uit.

#### m **Cross fader (pagina [10](#page-9-1))**

Het geluid wordt weergegeven volgens de curve die geselecteerd is met de keuzeschakelaar [**CROSS F.CURVE**].

#### n **RETURN TYPE (AUX, INSERT)-keuzeschakelaar** Hiermee selecteert u de SEND/RETURN-methode.

# **24 Aansluiting voor mobiel apparaat (USB-aansluiting)**

#### **(pagina [9](#page-8-0))**

Hierop kunt u een mobiel apparaat aansluiten.

#### **25 SEND/RETURN ON/OFF-knop**

Hiermee zet u SEND/RETURN aan of uit.

#### **<b>** $\overline{23}$  SEND/RETURN LEVEL-bedieningsknop

Hiermee past u het geluidsniveau van SEND/RETURN aan.

#### **27 Display**

BPM, effectparameter enz. worden hierop weergegeven.

#### **28** BEAT **∢**, **▶**-bedieningsknoppen

Bepaal de beatfractie voor het synchroniseren van het effectgeluid.

#### **29 TAP (AUTO, WAKE UP)-knop**

- TAP: Tik op deze knop om BPM te activeren.
- AUTO: Houd deze knop ingedrukt om voor BPM de manier van meten te wijzigen.
- WAKE UP: Druk op deze knop om de stand stand-by te beëindigen.

#### **80 WAKE UP-lampie**

Dit lampje brandt wanneer het apparaat in stand-by staat.

#### **B** Beat effect-keuzeschakelaar

Hiermee schakelt u van effect voor BEAT FX.

#### w **Effect channel-keuzeschakelaar**

Hiermee schakelt u van kanaal waarop de BEAT FX en SEND/ RETURN toegepast moeten worden.

#### **88 TIME-bediening**

Hiermee past u voor BEAT FX de tijdparameter aan.

#### y **LEVEL/DEPTH-bedieningsknop**

Hiermee past u voor BEAT FX de kwantitatieve parameter aan.

#### **B** Beat FX ON/OFF-knop

Hiermee zet u BEAT FX aan/uit.

Trek niet met overmatig veel kracht aan de knoppen van de kanaalfader en de crossfader. De knoppen hebben een constructie waardoor ze niet gemakkelijk kunnen worden losgetrokken. Het apparaat zal beschadigd raken als met overmatig veel kracht aan de knoppen getrokken wordt.

**Nl 7**

# Aansluitingen

Schakel altijd eerst de stroom uit en trek de stekker uit het stopcontact alvorens u enige aansluiting maakt of verbreekt. Sluit het netsnoer pas aan nadat alle apparaten zijn aangesloten.

Gebruik alleen het bijgeleverde netsnoer.

Zie tevens de gebruiksaanwijzingen van de aan te sluiten apparatuur.

- ! Sluit dit apparaat en de computer rechtstreeks op elkaar aan met behulp van een USB-kabel.
- ! Gebruik USB-kabels die geschikt zijn voor USB 2.0.
- ! USB-verdeelhubs zijn niet bruikbaar.

# <span id="page-7-0"></span>Stekkers op de ingangen aansluiten

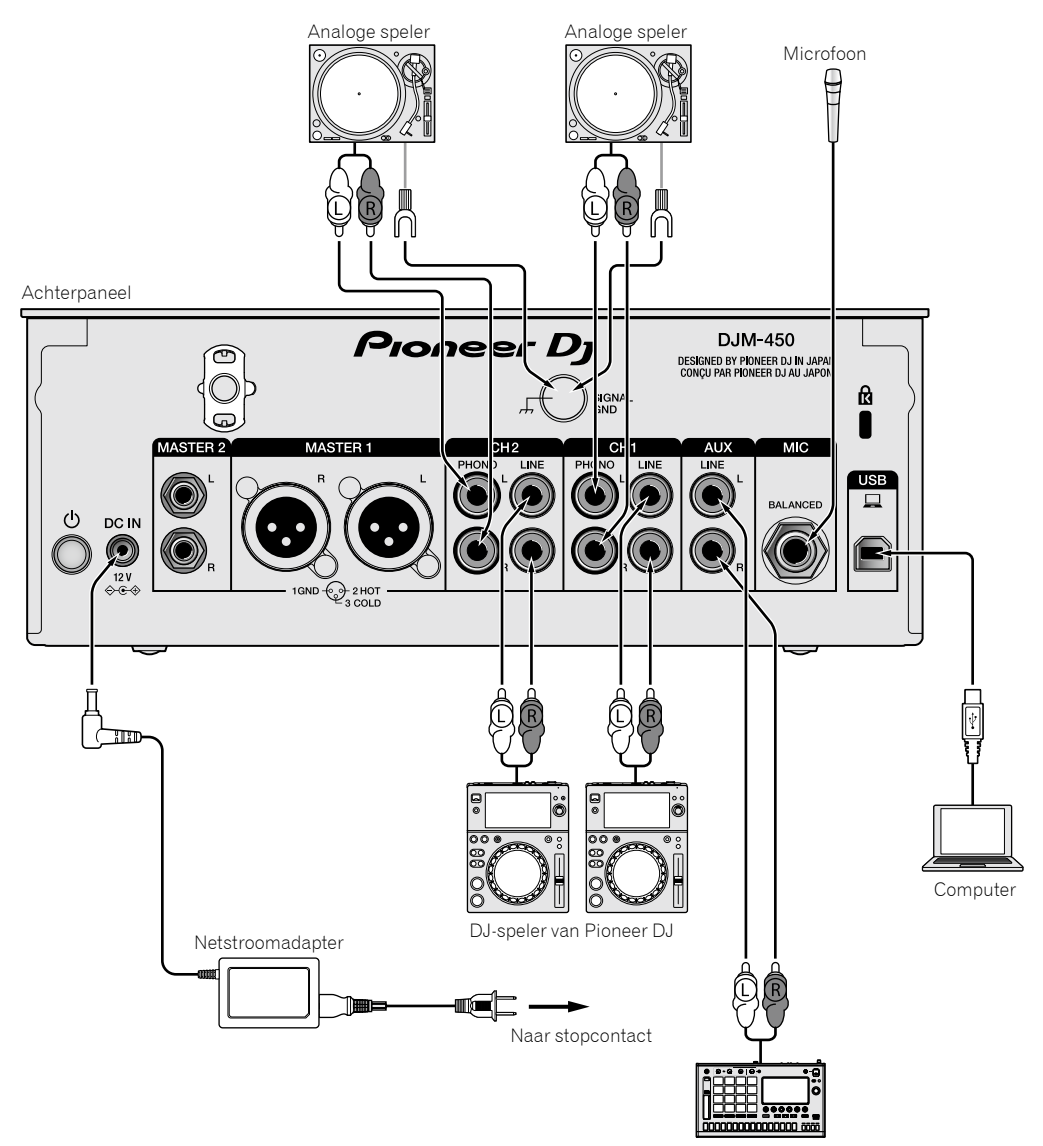

Pioneer DJ's sampler, enz.

# <span id="page-8-0"></span>Stekkers op de uitgangen aansluiten

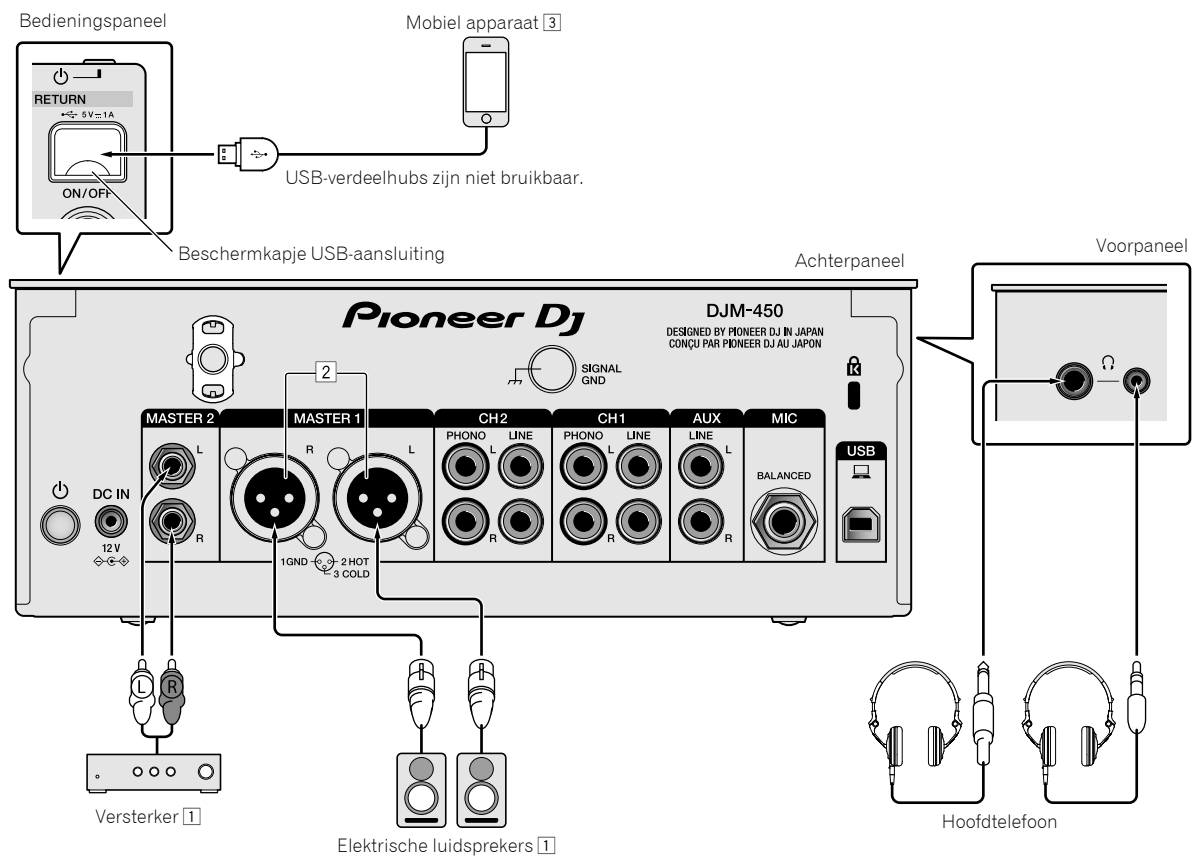

1 Zorg dat de uitgangen voor [**MASTER1**] alleen voor een gebalanceerde weergave gebruikt worden. Door met behulp van een XLR naar RCA conversiekabel (of conversieadapter) enz. een ongebalanceerde ingang (zoals RCA) aan te sluiten, kan de geluidskwaliteit afnemen of ruis ontstaan.

Gebruik voor het aansluiten van een ongebalanceerde ingang (zoals RCA) de uitgangen van [**MASTER2**].

- 2 **Pas op dat u niet per ongeluk de stroomstekker van een ander apparaat op de uitgangen van [MASTER1] aansluit.**
- **Sluit geen stekkers met fantoomstroom aan op de uitgangen van [MASTER1].** 3 Gebruik voor het aansluiten van een mobiel apparaat de kabel die bij het apparaat is meegeleverd. Kijk voor meer informatie over mobiele apparaten die compatibel zijn hieronder op de Pioneer DJ-website. <http://pioneerdj.com/support/>

# Bediening

# <span id="page-9-0"></span>**Basisfuncties**

#### <span id="page-9-1"></span>Geluid weergeven

#### **1 Druk op de [POWER]-knop.**

Hiermee zet u het apparaat aan.

#### <span id="page-9-5"></span>**2 Stel de ingangskeuzeschakelaars in.**

Selecteer de ingangsbronnen voor de verschillende kanalen van de apparaten die op dit apparaat aangesloten zijn.

- $\square$ ]: Audio vanaf een computer die aangesloten is op de aansluiting voor [**USB**] is geselecteerd.
- [**LINE**]: Audio vanaf een apparaat dat aangesloten is op de ingang voor [**LINE**] is geselecteerd.
- [**PHONO**]: Audio vanaf analoge spelers die aangesloten zijn op de ingangen voor [**PHONO**] is geselecteerd.

#### **3 Draai aan de [TRIM]-knop.**

Hiermee regelt u het niveau van de geluidssignalen voor elk kanaal. Als het geluid goed doorkomt, gaat het bijbehorende lampje branden.

#### **4 Schuif de kanaalfader omhoog.**

Hiermee regelt u het niveau van de geluidsweergave voor elk kanaal.

#### **5 Stel de crossfader in.**

Deze handeling is niet nodig wanneer de keuzeschakelaar [**CROSS F.CURVE**] op [**THRU**] staat.

#### **6 Draai de bedieningsknop [MASTER LEVEL].**

Geluidssignalen worden weergegeven vanaf de uitgangen [**MASTER1**] en [**MASTER2**].

Het lampje van Master Level gaat branden.

# <span id="page-9-4"></span>Aanpassen van de geluidskwaliteit

#### **1 Stel de keuzeschakelaar [EQ CURVE (ISOLATOR, EQ)] in.**

- [**ISOLATOR**]: De isolatorfunctie is ingesteld.
- [**EQ**]: De equalizerfunctie is ingesteld.

#### **2 Draai aan de bedieningsknoppen [EQ/ISO (HI, MID, LOW)] voor de betreffende kanalen.**

De instelbereiken voor de betreffende instellingen worden hieronder vermeld.

- [**HI**]: –26 dB tot +6 dB (20 kHz)
- [**MID**]: –26 dB tot +6 dB (1 kHz)
- [**LOW**]: –26 dB tot +6 dB (20 Hz)

# Meeluisteren via een hoofdtelefoon

#### **1 Sluit een hoofdtelefoon aan op de [PHONES]-aansluiting.**

#### **2 Druk op de knop(pen) [CUE] voor het/de kanaal/ kanalen waarmee u wilt meeluisteren.**

## **3 Stel de keuzeschakelaar [MONO SPLIT, STEREO] in.**

- [**MONO SPLIT**]: Het geluid van de kanalen waarvoor de knop [**CUE**] is ingedrukt, wordt weergegeven op het linkerkanaal, en het kanaalgeluid [**MASTER**] wordt weergegeven op het rechterkanaal.
- [**STEREO**]: Het geluid van de kanalen waarvoor de knop [**CUE**] is ingedrukt, wordt weergegeven in stereo.

#### **4 Draai aan de bedieningsknop [HEADPHONES MIXING].**

Hiermee kunt u de balans regelen van het meeluistervolume voor het geluid van de kanalen waarvoor de knop [**CUE**] is ingedrukt en het kanaal [**MASTER**].

#### **5 Draai aan de bedieningsknop [HEADPHONES LEVEL].**

Hiermee past u het volume voor de hoofdtelefoon aan.

# <span id="page-9-2"></span>De fadercurve instellen

#### **Schakel de keuzeschakelaar [CROSS F.CURVE (THRU, , )] om.**

- [**THRU**]: Stel deze optie in wanneer de crossfader niet gebruikt wordt.
- $[\overline{\mathbf{X}}]$ : De curve neemt langzaam toe.

 $\overline{[7]}$ : De curve neemt snel toe. (Als de crossfader vanaf uiterst links of rechts verschoven wordt, dan wordt de geluidsweergave onmiddellijk naar de andere kant gewijzigd.)

De functie Fader omkeren gebruiken

#### **Zet de schakelaar [CROSS F.REVERSE] op aan.**

. . . . . . . . . . . . . . . . . . .

Wanneer u de schakelaar [**CROSS F.REVERSE**] gebruikt, wordt de werkingsrichting van de crossfader omgekeerd.

# Het gebruik van AUX

#### **1 Zet de keuzeschakelaar voor de ingang op AUX.**

- $-$  [ $\Box$ ]: Audio vanaf een computer die aangesloten is op de aansluiting voor [**USB**] is geselecteerd.
- [LINE]: Audio vanaf een apparaat dat aangesloten is op de ingang voor [**LINE**] is geselecteerd.
- [**RETURN AUX**]: Het [**RETURN**]-geluid van [**SEND/RETURN**] is geselecteerd.
- ! Als u [**RETURN AUX**] gebruikt, zet dan [**RETURN TYPE**] van [**SEND/ RETURN**] op [**AUX**].
- ! Raadpleeg bij het gebruik van [**SEND/RETURN**] de handleiding.

#### **2 Draai aan de knop [LEVEL].**

Hiermee regelt u het niveau van het geluidssignaal voor het AUX-kanaal.

<span id="page-9-3"></span> $\frac{1}{2} \left( \frac{1}{2} \right) \left( \frac{1}{2} \right) \left( \frac$ Het gebruik van een microfoon

#### **1 Sluit een microfoon aan op de [MIC]-ingangsaansluiting.**

#### **2 Draai aan de bedieningsknop [MIC LEVEL].**

- Hiermee past u het volume van de ingang voor [**MIC**] aan.
- ! Als de bedieningsknop naar uiterst rechts gedraaid is, zal de geluidsweergave te luid zijn.

#### **3 Draai aan de bedieningsknop [MIC TONE] om de geluidskwaliteit aan te passen.**

- Wanneer de bedieningsknop naar de stand [**LOW**] gedraaid wordt, wordt de hoge frequentie afgezwakt. 0 tot -12 dB (10 kHz)
- Wanneer de bedieningsknop naar de stand [**HI**] gedraaid wordt, wordt de lage frequentie afgezwakt. 0 tot -12 dB (100 Hz)

**10 Nl**

# Aanvullende informatie

# <span id="page-10-0"></span>Problemen oplossen

! Als u denkt dat er iets verkeerd is met dit apparaat, controleer dan de onderstaande onderwerpen en lees het onderdeel [**FAQ**] (Veelgestelde vragen) voor [**DJM-450**] op de website van Pioneer DJ.

<http://pioneerdj.com/support/>

Controleer ook de aangesloten apparaten. Als u het probleem niet kunt oplossen, neem dan contact op met uw dichtstbijzijnde erkende servicecenter van Pioneer of uw leverancier om het apparaat te laten repareren.

! Dit apparaat kan soms niet goed werken vanwege statische elektriciteit of andere externe invloeden. In dergelijke situaties kan de normale werking worden hersteld door de stekker uit het stopcontact te halen en weer in het stopcontact te steken.

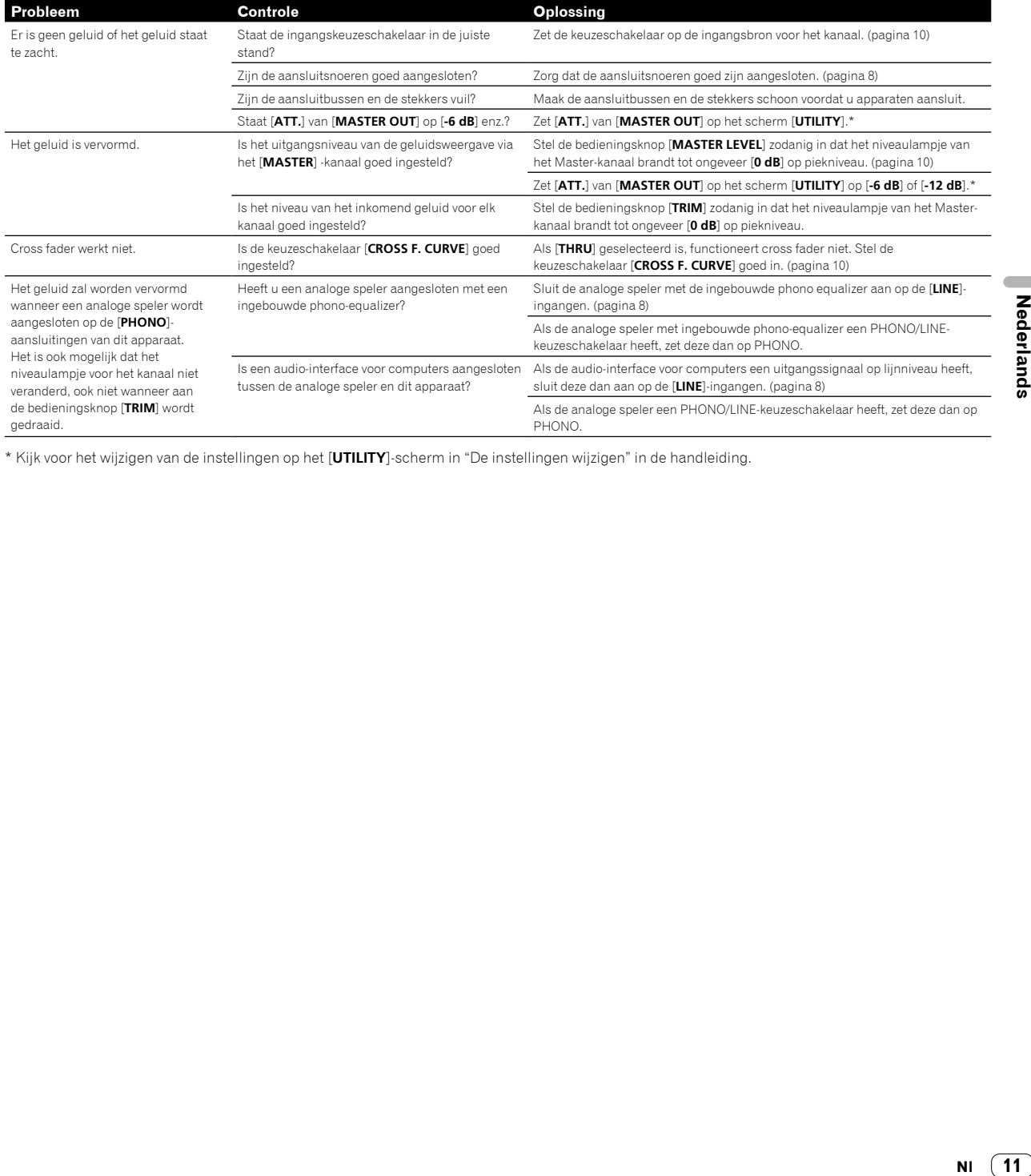

\* Kijk voor het wijzigen van de instellingen op het [**UTILITY**]-scherm in "De instellingen wijzigen" in de handleiding.

11 **NI** 

# De instellingen wijzigen

! Kijk voor het wijzigen van de instellingen voor dit apparaat in "De instellingen wijzigen" in de handleiding.

# <span id="page-11-0"></span>Informatie over handelsmerken en gedeponeerde handelsmerken

! Pioneer DJ is een handelsmerk van PIONEER CORPORATION, en wordt gebruikt onder licentie. rekordbox is een geregistreerd handelsmerk van de Pioneer DJ Corporation.

De hierin vermelde namen van bedrijven en hun producten zijn de handelsmerken of geregistreerde handelsmerken van hun respectieve eigenaars.

# Waarschuwingen betreffende auteursrechten

rekordbox beperkt het afspelen en kopiëren van auteursrechtelijk beschermde muziekcontent.

- ! Wanneer gecodeerde gegevens, enz., ter bescherming van het auteursrecht is ingebed in de muziekcontent, is het misschien niet mogelijk om het programma normaal te bedienen.
- ! Wanneer rekordbox de gecodeerde gegevens detecteert, ter bescherming van het auteursrecht ingebed in de muziekcontent, kan de verwerking (afspelen, lezen, enz.) stoppen.

Opnamen die u hebt gemaakt, kunnen slechts dienen voor uw eigen luisterplezier en kunnen onder de auteursrechtwetten niet voor andere doeleinden worden gebruikt zonder toestemming van de auteursrechthouder.

- ! Muziek die wordt opgenomen van cd's enzovoort, is beschermd door de auteursrechtwetten van de meeste landen en door internationale verdragen. Het valt onder de verantwoordelijkheid van de persoon die de muziek heeft opgenomen erop toe te zien dat de opnamen op legale wijze worden gebruikt.
- ! Bij het behandelen van muziek die door downloaden van Internet e.d. is verkregen, is het de volledige verantwoordelijkheid van de persoon die het downloaden heeft verricht er op toe te zien dat de muziek wordt gebruikt in overeenstemming met de voorwaarden van het download-contract.

# <span id="page-11-1"></span>**Specificaties**

#### **Netstroomadapter**

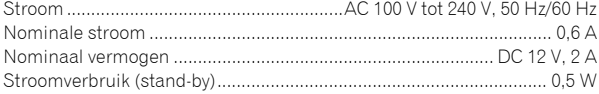

#### **Algemeen - Hoofdapparaat**

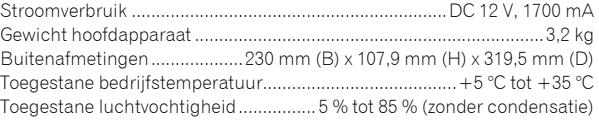

#### **Audiogedeelte**

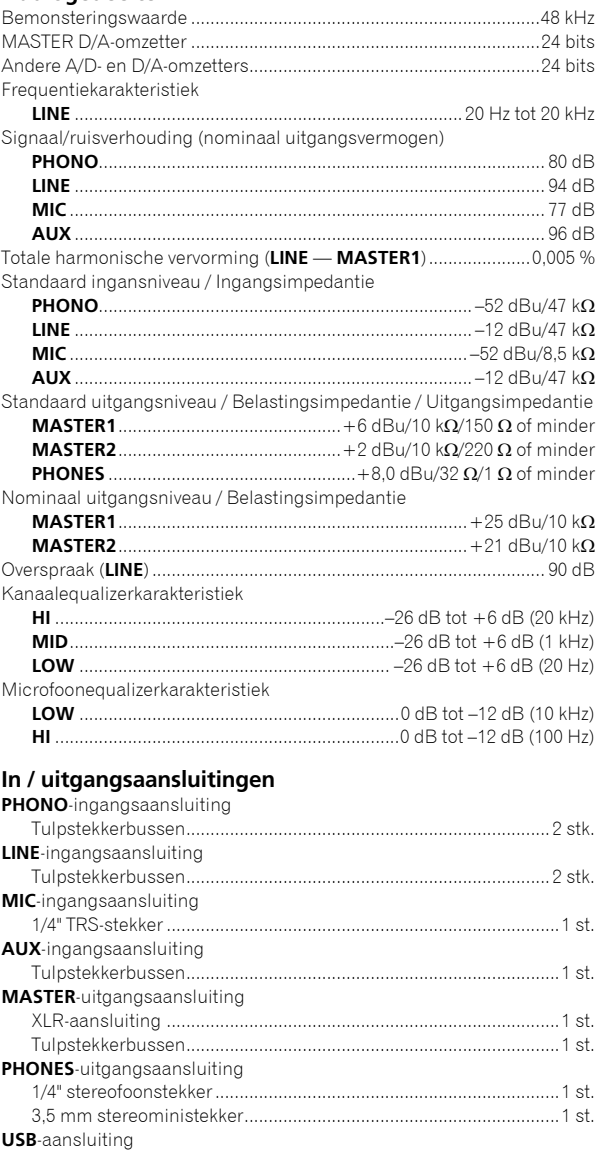

Stroomvoorziening...5 V/1 A of minder B type..................................................................................................1 st. ! De technische gegevens en het ontwerp van dit product kunnen vanwege voortgaande verbetering zonder voorafgaande kennisgeving worden gewijzigd.

Type A .................................................................................................1 st.

! © 2016 Pioneer DJ Corporation. Alle rechten voorbehouden.

**12 Nl**

Le damos las gracias por la adquisición de este producto Pioneer DJ. Lea a fondo estas instrucciones de utilización para que aprenda a utilizar correctamente su modelo. Después de haber terminado de leer estas instrucciones, guárdelas en un lugar seguro para, en caso de ser necesario, consultarlas en el futuro.

En algunos países o regiones, la forma de la clavija de alimentación y de la toma de corriente pueden ser algunas veces diferentes de la mostrada en las ilustraciones explicativas. Sin embargo, el método de conexión y funcionamiento de la unidad es el mismo.

#### **PRECAUCIÓN**

PARA PREVENIR EL PELIGRO DE CHOQUE ELÉCTRICO NO REMOVER LA TAPA NI LAS PARTES DENTRO NO UTILIZADAS, LLAMAR UNA PERSONA CUALIFICADA.

#### **ADVERTENCIA**

**D3-4-2-1-1\_B2\_Es**

Este aparato no es impermeable. Para evitar el riesgo de incendio y de descargas eléctricas, no ponga ningún recipiente lleno de líquido (como pueda ser un vaso o un florero) cerca del aparato ni lo exponga a goteo, salpicaduras, lluvia o humedad. **D3-4-2-1-3 A1 Es** 

#### **ADVERTENCIA**

Para evitar el peligro de incendio, no ponga nada con fuego encendido (como pueda ser una vela) encima del aparato. **D3-4-2-1-7a\_A1\_Es**

#### **PRECAUCIÓN PARA LA VENTILACIÓN**

Cuando instale este aparato, asegúrese de dejar espacio en torno al mismo para la ventilación con el fin de mejorar la disipación de calor (por lo menos 5 cm detrás, y 3 cm en cada lado).

**D3-4-2-1-7d\*\_A1\_Es**

Cuando utilice este producto, confirme la información de seguridad mostrada en la parte inferior de la unidad. **D3-4-2-2-4\_B1\_Es**

#### **Entorno de funcionamiento**

Temperatura y humedad del entorno de funcionamiento +5 °C a +35 °C; menos del 85 % de humedad relativa (rejillas de refrigeración no obstruidas)

No instale este aparato en un lugar mal ventilado, ni en lugares expuestos a alta humedad o a la luz directa del sol (o de otra luz artificial potente).

**D3-4-2-1-7c\*\_A1\_Es**

#### **PRECAUCIÓN**

El interruptor de la alimentación  $\phi$  de este aparato no corta por completo toda la alimentación de la toma de corriente de CA. Puesto que el cable de alimentación hace las funciones de dispositivo de desconexión de la corriente para el aparato, para desconectar toda la alimentación del aparato deberá desenchufar el cable de la toma de corriente de CA. Por lo tanto, asegúrese de instalar el aparato de modo que el cable de alimentación pueda desenchufarse con facilidad de la toma de corriente de CA en caso de un accidente. Para evitar correr el peligro de incendio, el cable de alimentación también deberá desenchufarse de la toma de corriente de CA cuando no se tenga la intención de utilizarlo durante mucho tiempo seguido (por ejemplo, antes de irse de vacaciones).

**D3-4-2-2-2a\*\_A1\_Es**

#### **ADVERTENCIA**

Guarde las piezas pequeñas fuera del alcance de los niños. Si las ingirieran accidentalmente, póngase de inmediato en contacto con un médico.

**D41-6-4\_A1\_Es**

#### **PRECAUCIONES CONCERNIENTES A LA MANIPULACIÓN DEL CABLE DE ALIMENTACIÓN**

Tome el cable de alimentación por la clavija. No extraiga la clavija tirando del cable. Nunca toque el cable de alimentación cuando sus manos estén mojadas, ya que esto podría causar cortocircuitos o descargas eléctricas. No coloque la unidad, algún mueble, etc., sobre el cable de alimentación. Asegúrese de no hacer nudos en el cable ni de unirlo a otros cables. Los cables de alimentación deberán ser dispuestos de tal forma que la probabilidad de que sean pisados sea mínima. Una cable de alimentación dañado podrá causar incendios o descargas eléctricas. Revise el cable de alimentación está dañado, solicite el reemplazo del mismo al centro de servicio más cercano, o a su distribuidor.

**S002\*\_A1\_Es**

Si desea deshacerse de este producto, no lo mezcle con los residuos generales de su hogar. De conformidad con la legislación vigente, existe un sistema de recogida distinto para los productos electrónicos que requieren un procedimiento adecuado de tratamiento, recuperación y reciclado.

Las viviendas privadas en los estados miembros de la UE, en Suiza y Noruega pueden devolver gratuitamente sus productos electrónicos usados en las instalaciones de recolección previstas o bien en las instalaciones de minoristas (si adquieren un producto similar nuevo).

En el caso de los países que no se han mencionado en el párrafo anterior, póngase en contacto con sus autoridades locales a fin de conocer el método de eliminación correcto.

Al actuar siguiendo estas instrucciones, se asegurará de que el producto de desecho se somete a los procesos de tratamiento, recuperación y reciclaje necesarios, con lo que se previenen los efectos negativos potenciales para el entorno y la salud humana.

**2 Es**

# <span id="page-14-0"></span>Contenido

#### **Cómo leer este manual**

Gracias por adquirir este producto Pioneer DJ.

Asegúrese de leer este manual y el Manual de instrucciones disponible en el sitio de Pioneer DJ. Ambos incluyen información importante que debe entender antes de utilizar esta unidad.

En particular, asegúrese de leer "INSTRUCCIONES IMPORTANTES DE SEGURIDAD". Además, asegúrese de guardar este manual junto con la "Garantía".

- ! En este manual, los nombres de canales y botones indicados en el producto, los nombres de menús del software, etc., se indican dentro de corchetes ([ ]). (p. ej. canal [**MASTER**], [**ON**/**OFF**], menú [**Iniciar**])
- ! Note que las pantallas y las especificaciones del software descritas en este manual, así como también la apariencia externa y las especificaciones del hardware, están actualmente en fase de desarrollo y pueden ser distintas de las especificaciones finales.
- ! Note que dependiendo de la versión del sistema operativo, los ajustes del navegador web, etc., la operación puede que sea distinta de los procedimientos descritos en este manual.
- Tenga en cuenta que el idioma de las pantallas del software descrito en esta guía puede diferir del idioma de sus pantallas.

Este manual ofrece breves descripciones respecto a los nombres de las piezas de esta unidad y las conexiones entre los periféricos y la misma. Para obtener instrucciones más detalladas acerca del uso de esta unidad, consulte el Manual de instrucciones de esta unidad.

! Para saber cómo obtener el Manual de instrucciones de esta unidad, consulte *Cómo visualizar el Manual de instrucciones* en la página 4.

#### **Antes de empezar a usar la unidad**

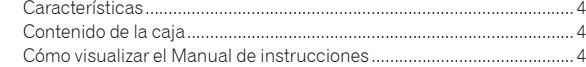

#### **Nombres y funciones de los controles**

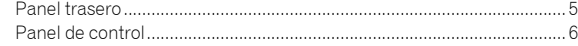

#### **Conexiones**

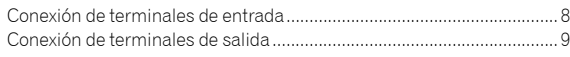

## **Operación**

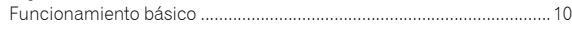

## **Información adicional**

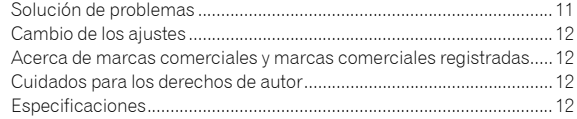

 $\begin{array}{c} 3 \end{array}$ Es

# Antes de empezar a usar la unidad

# <span id="page-15-0"></span>Características

Esta unidad es un mezclador doméstico para DJ. Se trata de lo último de la serie DJM de Pioneer DJ, el estándar mundial en el circuito de clubes y discotecas. Esta unidad no solo tiene funciones como SOUND COLOR FX y BEAT FX, sino que también ofrece al DJ una disposición del panel de gran facilidad de uso y la conexión con varios equipos.

# Contenido de la caja

- Cable de alimentación
- Adaptador CA
- Cable USB
- ! Manual de instrucciones (Guía de inicio rápido) (este documento) **Garantía**
- ! Tarjeta de clave de licencia (rekordbox dj, rekordbox dvs)

#### **Nota**

Guarde la clave de licencia ya que no se puede proporcionar de nuevo.

# Cómo visualizar el Manual de instrucciones

A veces se proporcionan varias instrucciones como archivos en formato PDF. Debe tener instalado Adobe® Reader® para poder visualizar archivos en formato PDF.

#### **1 Inicie el explorador web del ordenador y acceda al sitio de Pioneer DJ que figura a continuación.**

**http://www.pioneerdj.com/**

- **2 Haga clic en [Soporte].**
- **3 Haga clic en [ENCUENTRA TUTORIALS Y MANUALES].**

**4 Haga clic en [DJM-450] en la categoría [MESAS DE MEZCLAS].**

**5 Haga clic en el idioma deseado en la lista.**

# Nombres y funciones de los controles

# <span id="page-16-0"></span>Panel trasero

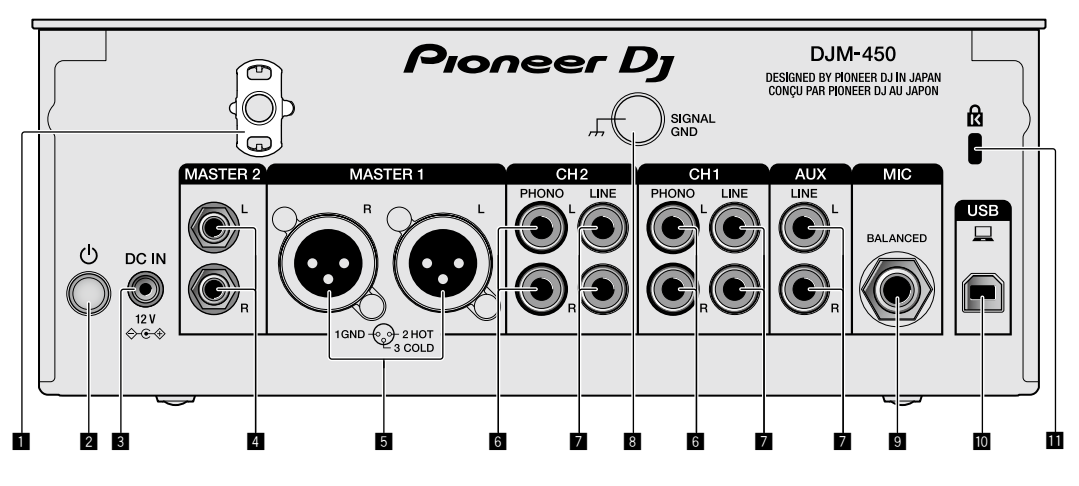

#### 1 **Gancho de cables**

Ponga el cable de alimentación del adaptador de CA para evitar desconectarlo accidentalmente de la unidad.

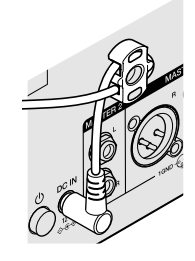

#### 2 **Botón POWER (página [10\)](#page-21-1)**

Apague/encienda la unidad.

#### 3 **Terminal DC IN (página [8\)](#page-19-0)**

Conecte la clavija de CC del adaptador de CA suministrado. Conecte el resto del equipo y, a continuación, conecte el cable de alimentación.

Use solo el adaptador de CA y el cable de alimentación incluidos con esta unidad.

#### 4 **Terminales de salida MASTER2 (página [9\)](#page-20-0)**

Conecte a los terminales de entrada analógica de un amplificador de potencia, etc.

#### 5 **Terminales de salida MASTER1 (página [9](#page-20-0))**

Conecte el equipo, por ejemplo un altavoz de potencia o un amplificador de potencia, al terminal de entrada analógica. Use estos terminales como salida equilibrada.

**No inserte accidentalmente el cable de alimentación del adaptador de CA suministrado o el cable de alimentación del equipo.** 

**No conecte a un terminal que pueda suministrar alimentación phantom.**

6 **Terminales de entrada PHONO (página [8](#page-19-0))**

Conecte a un dispositivo de salida de nivel fonográfico (cápsula MM). No introduzca señales de nivel de línea.

#### 7 **Terminales de entrada LINE (página [8\)](#page-19-0)**

Conecte a un reproductor DJ o a un componente de salida de nivel de línea.

#### 8 **Terminal SIGNAL GND (página [8](#page-19-0))**

**Es Es F**<br> **Es 5** Conecte un cable de tierra del reproductor analógico. Esto resulta útil a la hora de reducir ruido cuando está conectado el reproductor analógico.

9 **Terminal de entrada MIC (página [8\)](#page-19-0)** Conecte un micrófono.

a **Terminal USB (página [8](#page-19-0))** Conecte a un ordenador.

**11** Ranura de seguridad Kensington

# <span id="page-17-0"></span>Panel de control

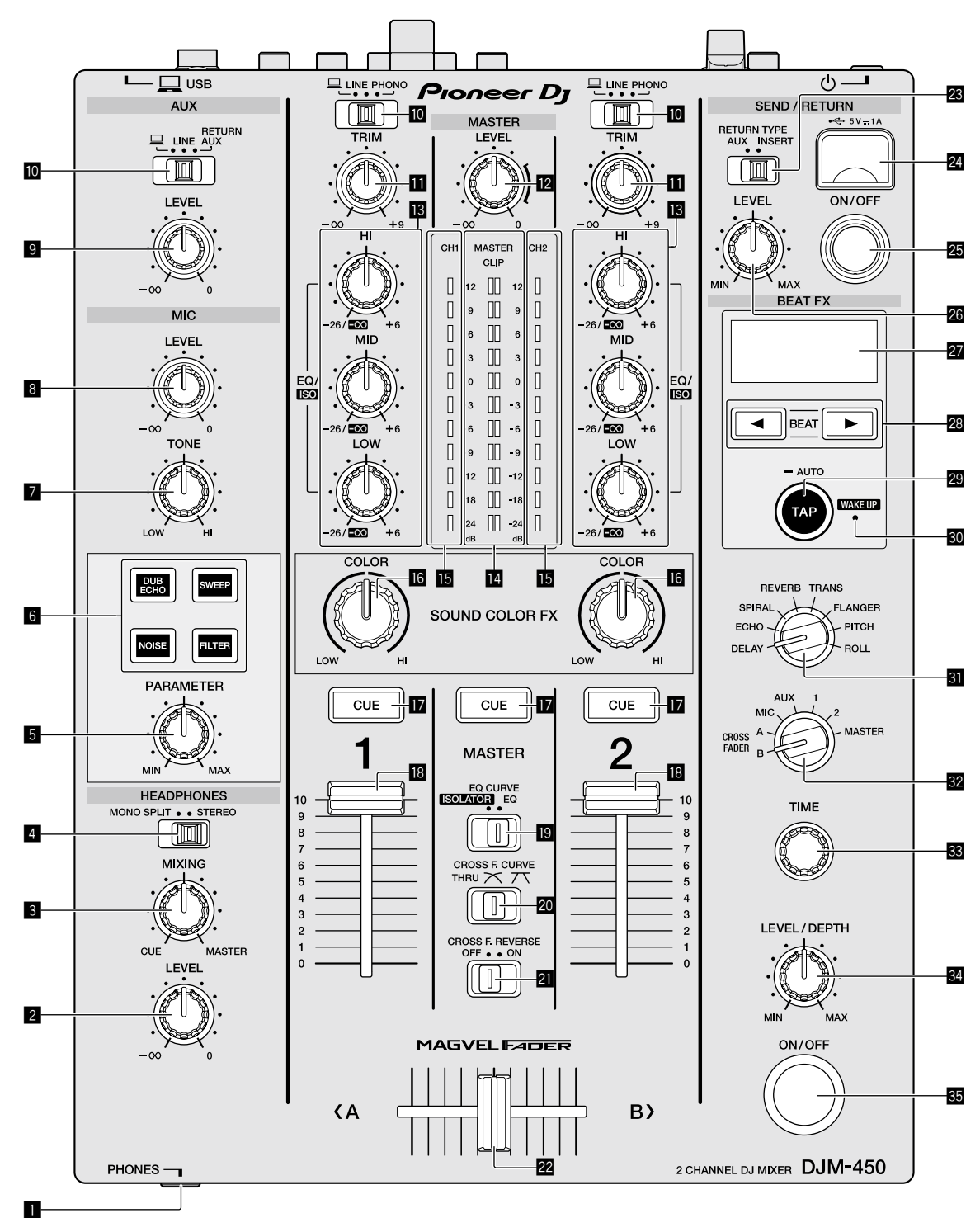

1 **Terminal PHONES (página [9](#page-20-0))**

#### Conecte los auriculares.

Esta unidad admite clavijas de auriculares estéreo 1/4" y miniclavijas estéreo de 3,5 mm.

#### 2 **Control HEADPHONES LEVEL (página [10\)](#page-21-2)**

Ajuste la salida del nivel de sonido desde los auriculares.

#### 3 **Control HEADPHONES MIXING (página [10](#page-21-2))**

Ajuste el balance del volumen de monitoreo entre el sonido de los canales para los que se pulsa el botón [**CUE**] y el sonido del canal [**MASTER**].

#### 4 **Conmutador selector MONO SPLIT, STEREO (página [10\)](#page-21-2)**

Cambie cómo se distribuye la salida de sonido de monitoreo de los auriculares.

**6 Es**

#### 5 **Control PARAMETER**

Ajuste el parámetro SOUND COLOR FX.

- 6 **Botón selector SOUND COLOR FX** Encienda/apague los efectos SOUND COLOR FX.
- 7 **Control MIC TONE (página [10](#page-21-3))**

Ajuste la calidad de sonido desde el micrófono.

8 **Control MIC LEVEL (página [10](#page-21-3))** Ajuste el volumen a la salida desde el micrófono.

#### 9 **Control LEVEL**

Ajuste el volumen de la entrada AUX.

a **Conmutadores selectores de entrada (página [10\)](#page-21-1)**

Seleccione una fuente de entrada en cada canal.

#### **b** Control TRIM (página [10\)](#page-21-1) Ajuste el volumen de cada canal.

c **Control MASTER LEVEL (página [10](#page-21-1))** Ajuste el volumen de la salida [**MASTER1**] o [**MASTER2**].

#### d **Controles EQ/ISO (HI, MID, LOW) (página [10](#page-21-4))**

Ajuste la calidad del sonido de los diferentes canales.

#### e **Indicador de nivel maestro (página [10](#page-21-1))**

Muestra el volumen de la salida MASTER. Cuando el volumen es demasiado alto, el indicador [**CLIP**] parpadea. En este caso, baje el volumen.

— Parpadeo lento: el sonido se distorsionará.

— Parpadeo rápido: el sonido se distorsiona.

#### **IE** Indicador de nivel de canal (página [10](#page-21-1))

Muestra el volumen antes de pasar el fader de canales.

#### **16** Control COLOR

Cambie los parámetros del SOUND COLOR FX de los diferentes canales.

#### h **Botón CUE (página [10](#page-21-2))**

Pulse el botón [**CUE**] del canal que quiera monitorear.

#### i **Fader de canales (página [10\)](#page-21-1)**

Ajuste el volumen de cada canal.

#### **E** Conmutador selector EQ CURVE (ISOLATOR, EQ) **(página [10\)](#page-21-4)**

Cambie la función de los controles [**EQ/ISO** (**HI**, **MID**, **LOW**)].

# **20** Conmutador selector CROSS F.CURVE (THRU,  $X$ ,  $X$ )

**(página [10\)](#page-21-2)**

Esto cambia las características de curva de crossfader.

#### l **Conmutador CROSS F. REVERSE (página [10\)](#page-21-2)**

Encienda/apague la función de retroceso de crossfader.

#### m **Crossfader (página [10](#page-21-1))**

El sonido sale siguiendo la curva seleccionada por el conmutador selector [**CROSS F.CURVE**].

**28 Conmutador selector RETURN TYPE (AUX, INSERT)** Seleccione el método SEND/RETURN.

#### **<sup>24</sup> Terminal de conexión de dispositivos móviles (puerto USB) (página [9\)](#page-20-0)**

Permite conectar un aparato portátil.

#### **B** Botón SEND/RETURN ON/OFF

Encienda y apague SEND/RETURN.

#### **28 Control SEND/RETURN LEVEL**

Ajuste el nivel de sonido de SEND/RETURN.

#### **27** Visualización

Se muestra el BPM, el parámetro de efectos, etc.

#### **28** Botones BEAT ◀,

Establezca la fracción de tiempo de compás para sincronizar el sonido de efecto.

#### **B** Botón TAP (AUTO, WAKE UP)

- TAP: pulse este botón para introducir el BPM.
- AUTO: mantenga pulsado este botón para cambiar el modo de medición de BPM.
- WAKE UP: pulse este botón para cancelar el estado de espera.

#### **80** Indicador WAKE UP

Este indicador se enciende cuando la unidad está en el estado de espera.

#### **El Conmutador selector de efectos de tiempos de**

#### **compás**

Cambie el tipo de efecto BEAT FX.

#### **E2** Conmutador selector de canal de efectos

Cambie el canal al que se deben aplicar BEAT FX y SEND/RETURN.

#### **88** Control TIME

Ajuste el parámetro de tiempo de BEAT FX.

#### **E** Control LEVEL/DEPTH

Ajuste el parámetro cuantitativo de BEAT FX.

#### **B** Botón Beat FX ON/OFF

Active/desactive BEAT FX.

No tire del fader de canales ni de los controles crossfader con una fuerza excesiva. Los controles tienen una estructura que no permite extraerlos fácilmente. Tirar con fuerza de los controles podría dañar la unidad.

# Españo **Es 7Español**

 $\mathbf{7}$ 

# **Conexiones**

Asegúrese de desconectar la alimentación y desenchufar el cable de alimentación de la toma de corriente siempre que haga o cambie conexiones. Conecte el cable de alimentación después de terminar las conexiones entre los aparatos.

Asegúrese de usar el cable de alimentación incluido.

Consulte el manual de instrucciones del componente que va a ser conectado.

- ! Conecte directamente esta unidad y el ordenador con un cable USB.
- ! Use cables USB de categoría USB 2.0.
- . No se pueden usar concentradores USB.

# <span id="page-19-0"></span>Conexión de terminales de entrada

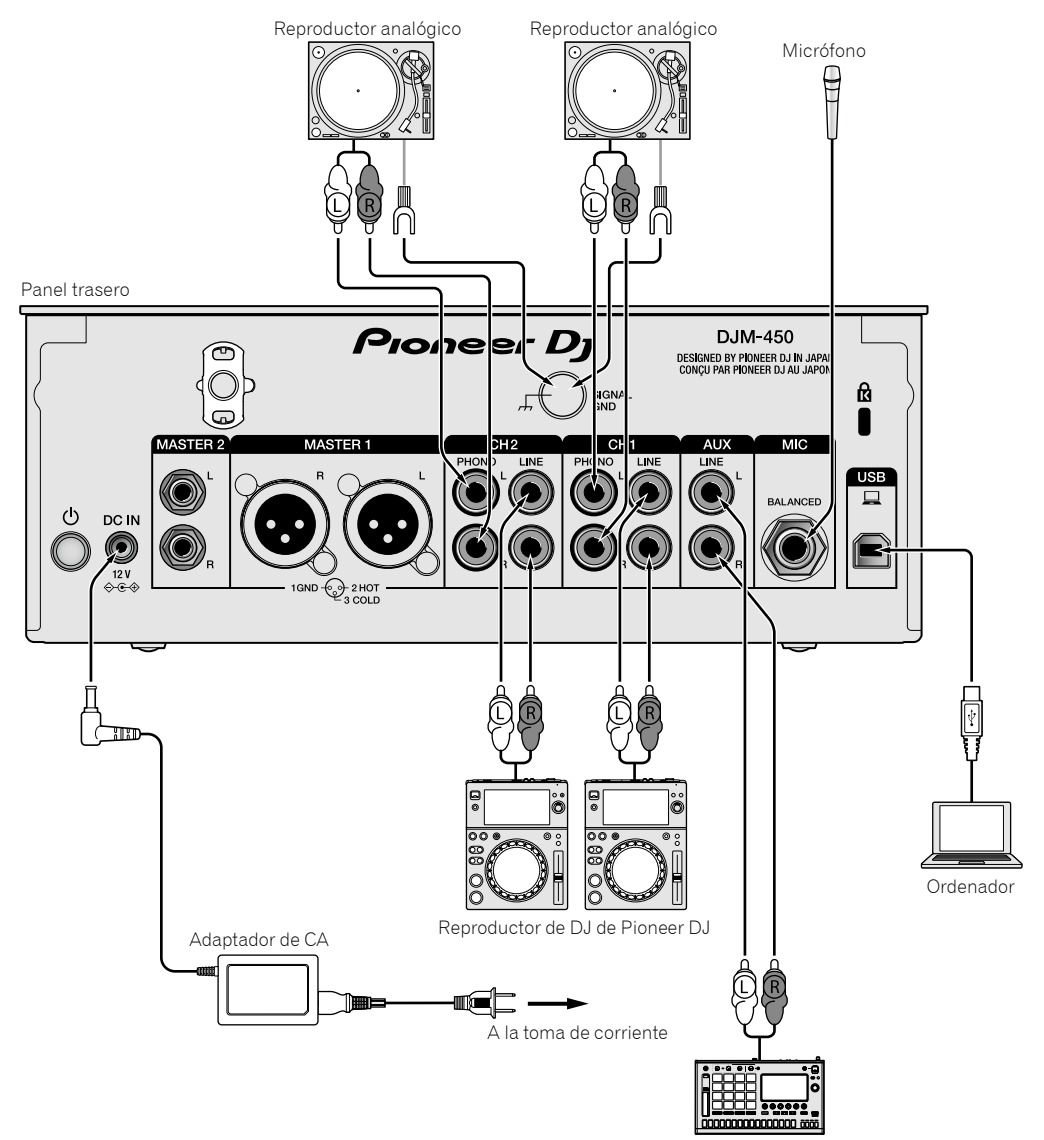

Muestreador de Pioneer DJ, etc.

# <span id="page-20-0"></span>Conexión de terminales de salida

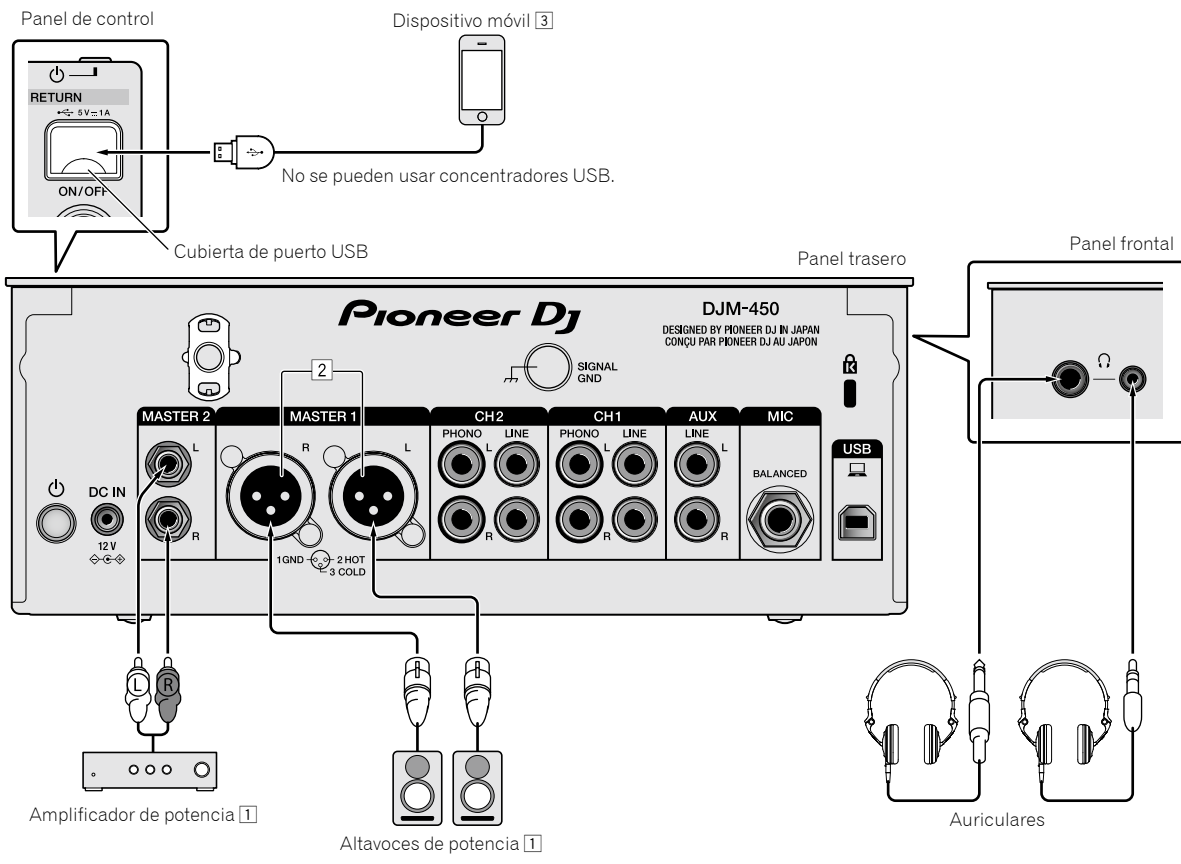

- **Es 9Español** 1 Asegúrese de utilizar los terminales de salida [**MASTER1**] solo para una salida equilibrada. La conexión con una entrada desequilibrada (tal como RCA) usando un XLR a un cable de convertidor RCA (o adaptador de convertidor), etc., puede reducir la calidad del sonido y/o crear ruido. Para la conexión con una entrada desequilibrada (tal como RCA), use los terminales de salida [**MASTER2**].
- 2 **Tenga cuidado para no conectar por error el cable de alimentación de otra unidad a los terminales de salida [MASTER1]. No conecte un terminal que pueda suministrar alimentación phantom a los terminales de salida [MASTER1].**

3 Cuando conecte un dispositivo móvil, utilice el cable que se proporciona con el dispositivo. Para obtener información sobre dispositivos móviles compatibles, consulte el sitio de Pioneer DJ a continuación. <http://pioneerdj.com/support/>

 $\sqrt{9}$ Es

# Operación

# <span id="page-21-0"></span>Funcionamiento básico

## <span id="page-21-1"></span>Salida de sonido

#### **1 Pulse el botón [POWER].**

Encienda la unidad.

#### <span id="page-21-5"></span>**2 Ajuste los conmutadores selectores de entrada.**

Seleccione las fuentes de entrada para los canales diferentes de entre los dispositivos conectados a esta unidad.

- $\overline{\Box}$  : se selecciona audio de un ordenador conectado al terminal [**USB**].
- [**LINE**]: se selecciona audio de un dispositivo conectado al terminal de entrada [**LINE**].
- [**PHONO**]: se selecciona audio de reproductores analógicos conectados a los terminales de entrada [**PHONO**].

#### **3 Gire el control [TRIM].**

Ajuste el nivel de las señales de audio introducidas en cada canal. El indicador de nivel de canal correspondiente se enciende cuando las señales de audio están entrando correctamente en ese canal.

#### **4 Mueva el fader de canales hacia arriba.**

Ajuste el nivel de las señales de audio que salen en cada canal.

#### **5 Ajuste el crossfader.**

Esta operación no es necesaria cuando el conmutador selector [**CROSS F.CURVE**] se pone en [**THRU**].

#### **6 Gire el control [MASTER LEVEL].**

Las señales de audio salen por los terminales de salida [**MASTER1**] y [**MASTER2**].

El indicador de nivel maestro se enciende.

# <span id="page-21-4"></span>Ajuste de la calidad de sonido

#### **1 Ajuste el conmutador selector [EQ CURVE (ISOLATOR, EQ)].**

- [**ISOLATOR**]: la función de aislador está establecida.
- [**EQ**]: la función de ecualizador está establecida.

#### **2 Gire los controles [EQ/ISO (HI, MID, LOW)] para los diferentes canales.**

Las gamas ajustables de los controles respectivos se muestran abajo.

- [**HI**]: –26 dB a +6 dB (20 kHz)
- $-$  [MID]:  $-26$  dB a  $+6$  dB (1 kHz)
- $-$  [LOW]:  $-26$  dB a +6 dB (20 Hz)

# Monitoreo de sonido con auriculares

. . . . . . . . . . . . . . . . . . . .

**1 Conecte los auriculares al terminal [PHONES].**

#### **2 Pulse el botón, o botones, [CUE] del canal, o canales, que quiera monitorear.**

# **3 Ajuste el conmutador selector [MONO SPLIT,**

#### **STEREO].**

- [**MONO SPLIT**]: el sonido de los canales para los que se pulsa el botón [**CUE**] sale por el canal izquierdo y el sonido de los canales [**MASTER**] sale por el canal derecho.
- [STEREO]: el sonido de los canales para los que se pulsa el botón [**CUE**] sale en estéreo.

#### **4 Gire el control [HEADPHONES MIXING].**

Ajuste el balance del volumen de monitoreo entre el sonido de los canales para los que se pulsa el botón [**CUE**] y el canal [**MASTER**].

. . . . . . . . . . . . . . . . . . . .

#### **5 Gire el control [HEADPHONES LEVEL].**

Ajuste el volumen de los auriculares.

# <span id="page-21-2"></span>Ajuste de la curva de fader

#### **Cambie el conmutador selector [CROSS F.CURVE (THRU,**  $\overline{X}$ **,**  $\overline{X}$ **)].**

- [**THRU**]: ajuste en esta opción cuando no use el crossfader.
- $[\overline{\frown}]$ : la curva aumenta lentamente.
- $\overline{[7]}$ : la curva aumenta rápidamente. (Si el crossfader se mueve desde la posición derecha o izquierda extrema, el sonido de salida cambia al lado contrario inmediatamente.)

# Uso de la función inversa del fader

#### **Encienda el conmutador [CROSS F.REVERSE].**

Cuando encienda el conmutador [**CROSS F.REVERSE**], se invierte la dirección de operación del crossfader.

# Uso de AUX

#### **1 Ajuste el conmutador selector de entrada en AUX.**

- $\Box$  : se selecciona audio de un ordenador conectado al terminal [**USB**].
- [**LINE**]: se selecciona audio de un dispositivo conectado al terminal de entrada [**LINE**].
- [**RETURN AUX**]: está seleccionado el sonido [**RETURN**] de [**SEND/RETURN**].
- ! Cuando use [**RETURN AUX**], ajuste [**RETURN TYPE**] de [**SEND/ RETURN**] en [**AUX**].
- Si se utiliza [SEND/RETURN], consulte el Manual de instrucciones.

#### **2 Gire el control [LEVEL].**

. . . . . . . . . . . .

Ajuste el nivel de la señal de audio introducida en el canal AUX.

# <span id="page-21-3"></span>Uso de un micrófono

#### **1 Conecte un micrófono al terminal de entrada [MIC].**

#### **2 Gire el control [MIC LEVEL].**

Ajuste el volumen del terminal de entrada [**MIC**].

Si el control se gira a la posición derecha extrema, la salida de sonido será demasiado alta.

#### **3 Gire el control [MIC TONE] para ajustar la calidad de sonido.**

- Cuando gire el control a la posición [**LOW**], se atenúa la alta frecuencia.
	- 0 a -12 dB (10 kHz)
- Cuando gire el control a la posición [**HI**], se atenúa la baja frecuencia. 0 a -12 dB (100 Hz)

**10 Es**

# Información adicional

# <span id="page-22-0"></span>Solución de problemas

! Si cree que hay algo erróneo en esta unidad, compruebe los elementos siguientes y compruebe [**FAQ**] para [**DJM-450**] en el sitio de Pioneer DJ. <http://pioneerdj.com/support/>

Adicionalmente, compruebe los dispositivos conectados. Si no se puede solucionar el problema, pida a su centro de servicio autorizado por Pioneer más cercano o a su concesionario que realice el trabajo de reparación.

! Esta unidad puede no funcionar bien debido a la electricidad estática o a otras influencias externas. En esos casos, se puede restaurar el funcionamiento normal desenchufando el cable de alimentación y volviendo a enchufarlo.

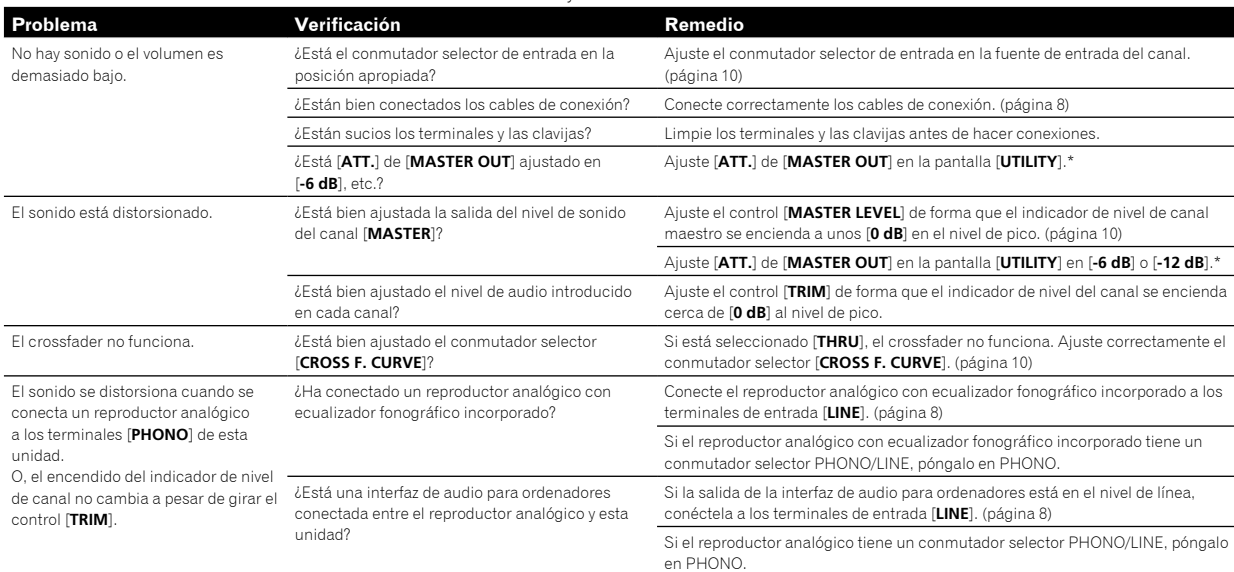

\* Para obtener información detallada acerca de cómo cambiar los ajustes de la pantalla [**UTILITY**], consulte "Cambio de los ajustes" en el Manual de instrucciones.

# Cambio de los ajustes

Para obtener información detallada acerca de cómo cambiar los ajustes de esta unidad, consulte "Cambio de los ajustes" en el Manual de instrucciones.

# <span id="page-23-0"></span>Acerca de marcas comerciales y marcas comerciales registradas

Pioneer DJ es una marca comercial de PIONEER CORPORATION, y se utiliza bajo licencia. rekordbox es una marca comercial o marca comercial registrada de Pioneer DJ Corporation.

Los nombres de compañías y productos mencionados aquí son marcas comerciales o marcas comerciales registradas de sus respectivos propietarios.

# <span id="page-23-1"></span>Cuidados para los derechos de autor

rekordbox limita la reproducción y duplicación de contenido musical protegido por derechos de autor.

- ! Si los datos codificados, etc., para proteger los derechos de autor están incrustados en el contenido musical, es posible que no funcione el programa con normalidad.
- Si rekordbox detecta que los datos codificados, etc., para proteger los derechos de autor están incrustados en el contenido musical, es posible que se detenga su procesamiento (reproducción, lectura, etc.).

Las grabaciones que usted ha hecho son para su uso personal y, según las leyes de los derechos de autor, no se pueden usar sin el consentimiento del propietario de tales derechos.

- $\bullet$  La música grabada de CD, etc., está protegida por leyes de derechos de autor de países independientes y por tratados internacionales. La persona que ha grabado la música es totalmente responsable de asegurar el uso legal del mismo.
- ! Cuando maneje música descargada de Internet, etc., la persona que la haya descargado será la responsable de asegurar que ésta se use según el contrato concluido con el sitio de la descarga.

# <span id="page-23-2"></span>Especificaciones

#### **Adaptador CA**

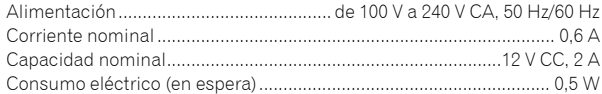

#### **General - unidad principal**

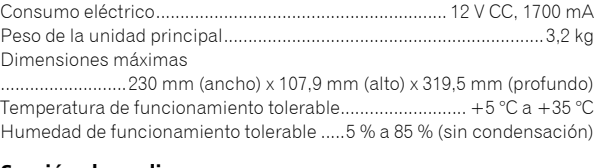

#### **Sección de audio**

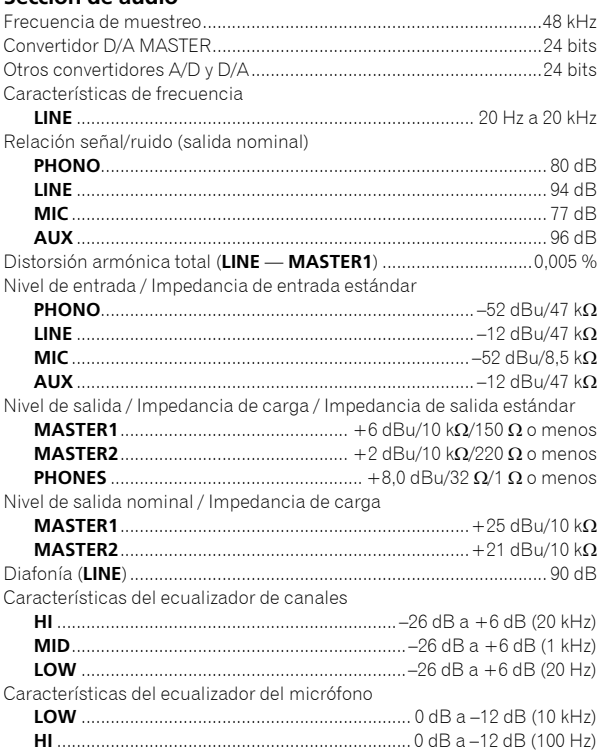

#### **Terminales entrada / salida**

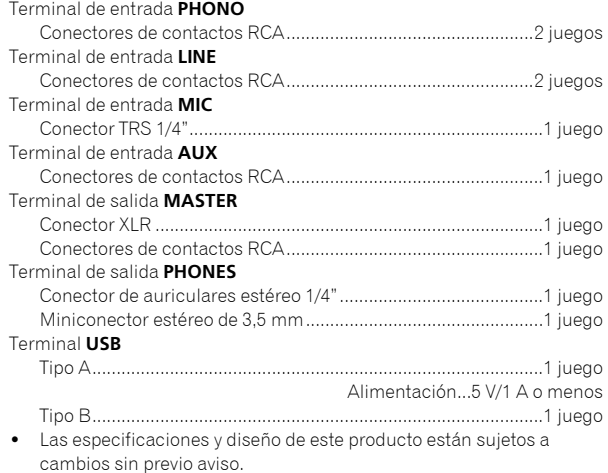

! © 2016 Pioneer DJ Corporation. Todos los derechos reservados.

**12 Es**

Obrigado por adquirir este produto da Pioneer DJ. Leia atentamente estas instruções de funcionamento de modo a saber como utilizar correctamente oseu modelo. Após terminar de ler as instruções, coloque-as num local seguro para futura referência.

Em alguns países ou regiões, a forma da ficha de alimentação e da tomada por vezes podem diferir das apresentadas nos desenhos explicativos. Contudo, o método para ligar e utilizar a unidade é o mesmo.

#### **CUIDADO**

PARA PREVENIR O PERIGO DE CHOQUE ELÉTRICO, NÃO REMOVA A COBERTURA (NEM A PARTE POSTE-RIOR). NÃO EXISTEM NO INTERIOR PEÇAS REPARÁ-VEIS PELO UTILIZADOR. A MANUTENÇÃO DEVE SER EFETUADA POR PESSOAL ESPECIALIZADO.

**D3-4-2-1-1\_B1\_Pt**

#### **AVISO**

Este aparelho não é à prova de água. Para prevenir o perigo de incêndio ou choque elétrico, não coloque perto dele recipientes contendo líquidos (tais como uma jarra ou um vaso de flores) nem o exponha a pingos, salpicos, chuva ou humidade. **D3-4-2-1-3\_A1\_Pt**

#### **AVISO**

Para prevenir o perigo de incêndio, não coloque fontes de chamas nuas (tais como uma vela acesa) sobre o aparelho.

**D3-4-2-1-7a\_A1\_Pt**

#### **CUIDADOS COM A VENTILAÇÃO**

Quando instalar esta unidade, certifique-se de que deixa espaço em torno da unidade para ventilação de modo a melhorar a radiação térmica (pelo menos 5 cm atrás e 3 cm de cada lado).

**D3-4-2-1-7d\*\_A1\_Pt**

#### **Ambiente de funcionamento**

Temperatura e humidade do ambiente de funcionamento:

+5 °C a +35 °C; humidade relativa inferior a 85 % (respiradouros de refrigeração não bloqueados) Não instale o aparelho num espaço insuficientemente arejado ou em locais expostos a uma humidade elevada ou a luz solar direta (ou a iluminação artificial intensa).

#### **D3-4-2-1-7c\*\_A1\_Pt**

Ao utilizar este produto, verifique as informações de segurança indicadas na sua base. **D3-4-2-2-4\_B1\_Pt**

#### **CUIDADO**

O botão  $\Phi$  do aparelho não o desliga completamente da energia fornecida pela tomada CA. Uma vez que o cabo de alimentação serve como o principal dispositivo de desconexão, será necessário desligá-lo da tomada para desligar toda a alimentação. Por isso, verifique se a unidade foi instalada de forma que o cabo de alimentação possa ser facilmente desligado da tomada CA, em caso de acidente. Para prevenir o risco de incêndio, deverá desligar igualmente o cabo de alimentação de energia da tomada CA quando o aparelho não for utilizado durante um período prolongado (por exemplo, durante um período de férias).

**D3-4-2-2-2a\*\_A1\_Pt**

#### **AVISO**

Guarde as peças pequenas fora do alcance das crianças. Se forem engolidas acidentalmente, contacte imediatamente um médico.

**D41-6-4\_A1\_Pt**

#### **AVISO SOBRE O CABO DE ALIMENTAÇÃO**

Manuseie o cabo de alimentação através da ficha. Não retire a ficha puxando o cabo e nunca toque no cabo de alimentação com as mãos húmidas, pois pode provocar um curto-circuito ou choque elétrico. Não coloque a unidade, um móvel, etc., sobre o cabo de alimentação nem trilhe o cabo. Nunca faça um nó no cabo nem o amarre a outros cabos. Os cabos de alimentação devem ser encaminhados de modo a não serem pisados. Um cabo de alimentação danificado pode provocar um incêndio ou um choque elétrico. Verifique periodicamente o cabo de alimentação. Quando estiver danificado, solicite um cabo de alimentação de substituição junto do seu revendedor ou centro de assistência.

**S002\*\_A1\_Pt**

Se quiser eliminar este produto, não o misture com resíduos domésticos gerais. Existe um sistema de recolha separado para produtos eletrónicos usados de acordo com a legislação que requer tratamento, recuperação e reciclagem adequados.

Os consumidores dos Estados-membros da UE, da Suíça e da Noruega podem entregar equipamentos eletrónicos fora de uso em determinadas instalações de recolha ou a um retalhista (se adquirirem um equipamento novo similar).

Nos países não mencionados acima, informe-se sobre o método de eliminação correto junto das autoridades locais.

Ao fazê-lo estará a garantir que o produto que já não tem utilidade para si é submetido a processos de tratamento, recuperação e reciclagem<br>adequados, evitando-se assim potenciais efeitos negativos para o ambiente e a saúd

# <span id="page-26-0"></span>Índice

#### **Como ler este manual**

Obrigado por adquirir este produto da Pioneer DJ. Certifique-se de que lê este manual e o Manual de instruções que está disponível no site da Pioneer DJ. Ambos os documentos incluem informações importantes que deve compreender antes de utilizar este produto.

Em especial, leia as "INSTRUÇÕES DE SEGURANÇA IMPORTANTES". Além disso, certifique-se de que guarda este manual juntamente com a "Garantia".

- ! Neste manual, os nomes dos canais e botões indicados no produto, nomes de menus no software, etc., são indicados entre parêntesis retos ([ ]). (por exemplo, canal [**MASTER**], [**ON** /**OFF**], menu [**Iniciar**])
- ! Note que os ecrãs e especificações do software descritos neste manual, assim como o aspeto externo e especificações do hardware, estão atualmente sob desenvolvimento e podem diferir das especificações finais.
- ! Note que dependendo da versão do sistema operativo, definições do browser Web, etc., a operação pode diferir dos procedimentos descritos neste manual.
- Note como o idioma nos ecrãs do software descrito neste guia pode divergir do idioma nos seus ecrãs.

Este manual apresenta uma breve descrição sobre os nomes das peças desta unidade e sobre as ligações entre a unidade e dispositivos periféricos. Para obter instruções mais detalhadas sobre como utilizar esta unidade, consulte o respetivo Manual de instruções.

! Para saber como obter o Manual de instruções desta unidade, consulte *Ver o Manual de instruções* na página 4.

#### **Antes de começar**

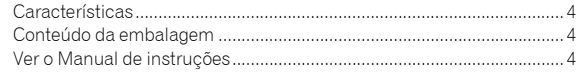

#### **Nomes de peças e funções**

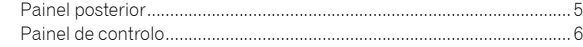

#### **Ligações**

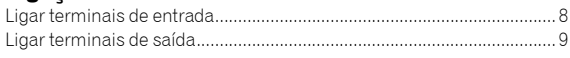

#### **Funcionamento**

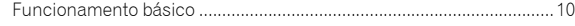

#### **Informação complementar**

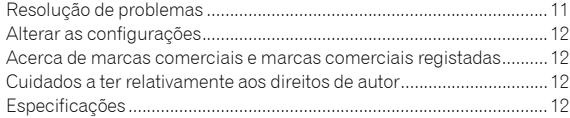

# Antes de começar

# <span id="page-27-0"></span>Características

Esta unidade é um misturador para DJs em casa. É o próximo modelo da série DJM da Pioneer DJ, padrão mundial para discotecas e bares. Esta unidade, para além de ter funções como SOUND COLOR FX e BEAT FX, também apoia o DJ com uma disposição do painel de elevada operabilidade e ligação a vários equipamentos.

# Conteúdo da embalagem

- Cabo de alimentação
- Transformador de CA
- Cabo USB
- ! Manual de instruções (Guia de início rápido) (Este documento) ! Garantia
- ! Cartão da chave de licença (rekordbox dj, rekordbox dvs)

#### **Nota**

Guarde a chave de licença, pois esta não pode ser fornecida novamente.

# Ver o Manual de instruções

Por vezes, algumas instruções são fornecidas sob a forma de ficheiros em formato PDF.

O programa Adobe® Reader® deve estar instalado de modo a poder visualizar ficheiros em formato PDF.

#### **1 Inicie um browser Web no computador e aceda ao site da Pioneer DJ abaixo.**

**http://www.pioneerdj.com/**

- **2 Clique em [Support].**
- **3 Clique em [FIND TUTORIALS & MANUALS].**
- **4 Clique em [DJM-450] na categoria [DJ MIXER].**
- **5 Clique no idioma pretendido na lista.**

# Nomes de peças e funções

# <span id="page-28-0"></span>Painel posterior

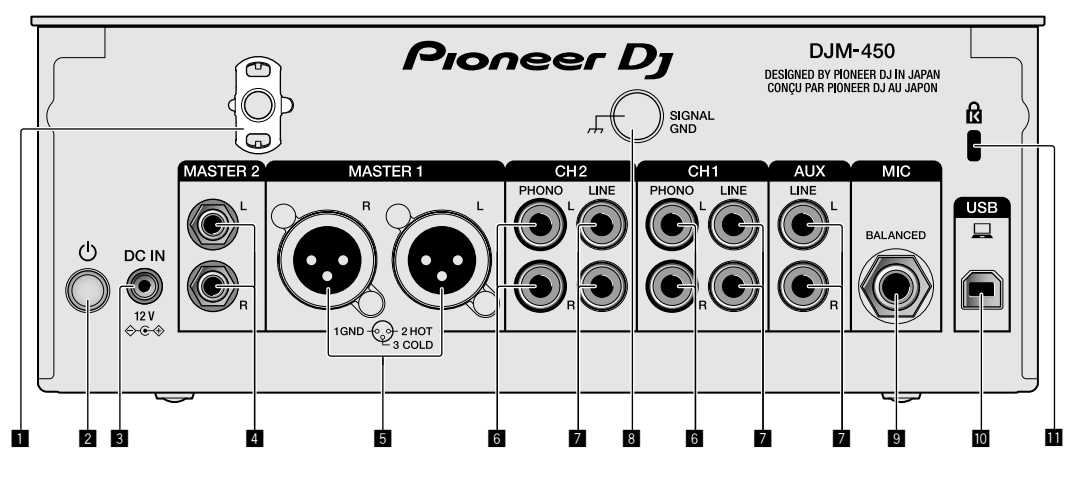

#### 1 **Gancho do cabo**

Prenda o cabo de alimentação do transformador de CA para evitar a desconexão acidental da unidade.

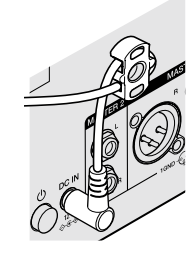

#### 2 **Botão POWER (página [10](#page-33-1))**

Ligue/desligue esta unidade.

#### 3 **Terminal DC IN (página [8\)](#page-31-0)**

Ligue a ficha de CC do transformador de CA fornecido. Ligue todos os outros equipamentos e, em seguida, ligue o cabo de alimentação. Utilize apenas o cabo de alimentação e o transformador de CA fornecido com esta unidade.

#### 4 **Terminais de saída MASTER2 (página [9](#page-32-0))**

Ligue-os aos terminais de entrada analógica de um amplificador de potência, etc.

#### 5 **Terminais de saída MASTER1 (página [9](#page-32-0))**

Ligue o seu equipamento, como um altifalante amplificado ou um amplificador de potência, ao terminal de entrada analógica. Utilize estes terminais como uma saída balanceada.

**Não insira acidentalmente o cabo de alimentação do transformador de CA fornecido ou o cabo de alimentação do equipamento.** 

**Não ligue a um terminal que pode fornecer alimentação fantasma.**

6 **Terminais de entrada PHONO (página [8\)](#page-31-0)**

Ligue a um dispositivo de saída do nível fono (cartucho MM). Não introduza sinais do nível de linha.

#### 7 **Terminais de entrada LINE (página [8](#page-31-0))**

Ligue a um leitor de DJ ou um componente de saída do nível de linha.

#### 8 **Terminal SIGNAL GND (página [8](#page-31-0))**

Ligue um fio de ligação à terra do leitor analógico. Isto ajuda a reduzir o ruído quando o leitor analógico está ligado.

- 9 **Terminal de entrada MIC (página [8\)](#page-31-0)** Ligue um microfone.
- a **Terminal USB (página [8](#page-31-0))** Ligue a um computador.
- **11** Ranhura de segurança Kensington

# <span id="page-29-0"></span>Painel de controlo

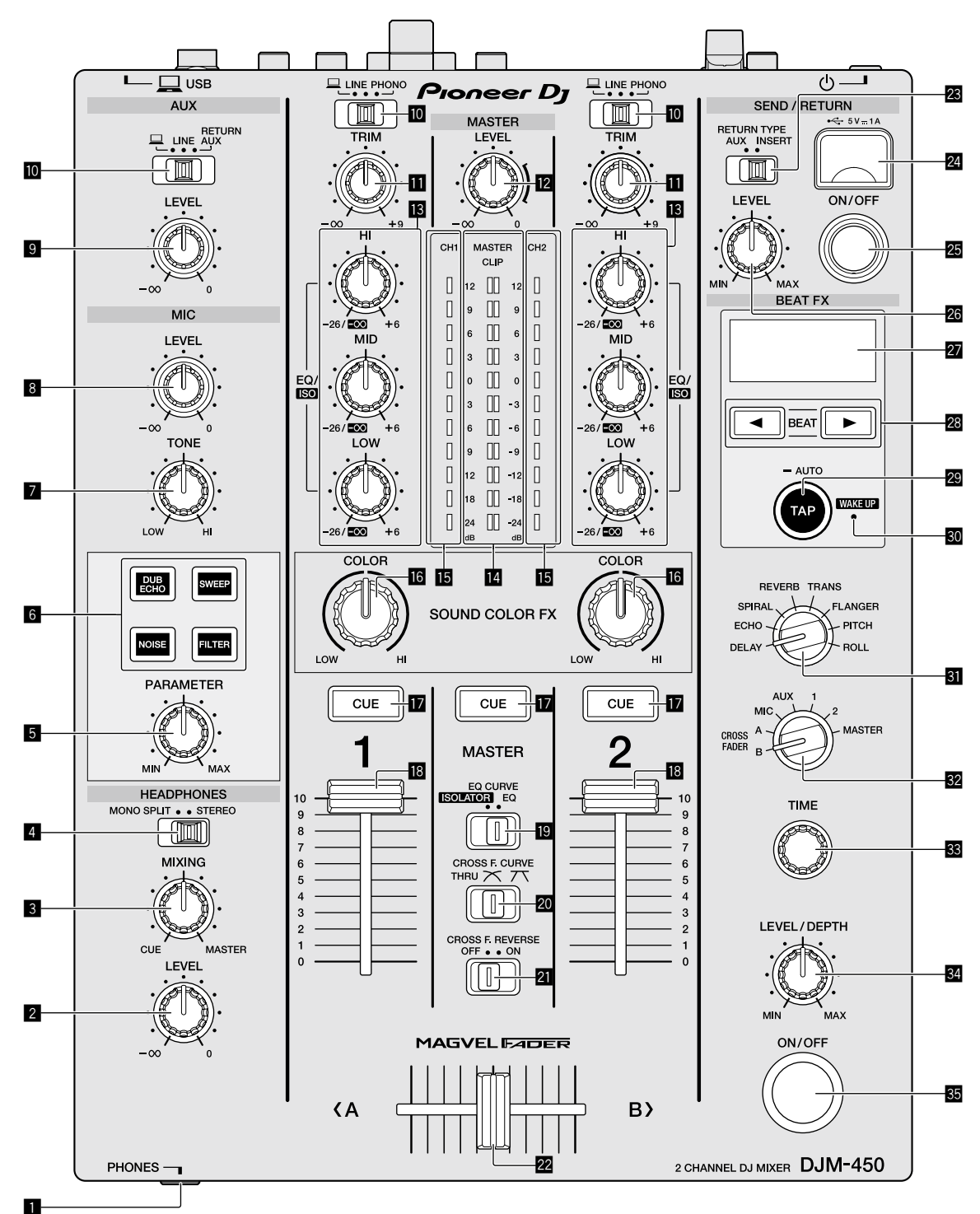

1 **Terminal PHONES (página [9](#page-32-0))**

#### Ligue auscultadores.

Esta unidade suporta fichas de auscultadores estéreo de 1/4" e mini fichas estéreo de 3,5 mm.

#### 2 **Controlo HEADPHONES LEVEL (página [10\)](#page-33-2)**

Ajuste a saída do nível de som dos auscultadores.

#### 3 **Controlo HEADPHONES MIXING (página [10](#page-33-2))** Ajuste o balanço do volume do monitor entre o som dos canais para

os quais o botão [**CUE**] é premido e o som do canal [**MASTER**].

#### 4 **Interruptor seletor MONO SPLIT, STEREO (página [10\)](#page-33-2)**

Alterne o modo de distribuição da saída do som do monitor dos auscultadores.

#### 5 **Controlo PARAMETER**

Ajuste o parâmetro SOUND COLOR FX.

- 6 **Botão seletor SOUND COLOR FX** Ligue/desligue os efeitos SOUND COLOR FX.
- 7 **Controlo MIC TONE (página [10](#page-33-3))** Ajuste a qualidade sonora do microfone.
- 8 **Controlo MIC LEVEL (página [10](#page-33-3))** Ajuste o volume de saída do microfone.

#### 9 **Controlo LEVEL**

Ajuste o volume da entrada AUX.

a **Interruptores seletores de entrada (página [10](#page-33-1))** Selecione uma fonte de entrada em cada canal.

 $\blacksquare$  Controlo TRIM (página [10\)](#page-33-1) Ajuste o volume de cada canal.

c **Controlo MASTER LEVEL (página [10](#page-33-1))** Ajuste o volume da saída [**MASTER1**] ou [**MASTER2**].

#### d **Controlos EQ/ISO (HI, MID, LOW) (página [10](#page-33-4))**

Ajuste a qualidade sonora dos respetivos canais.

#### e **Indicador do nível principal (página [10](#page-33-1))**

Apresenta o volume da saída MASTER. Se o volume estiver demasiado alto, o indicador [**CLIP**] pisca. Neste caso, reduza o volume.

- Intermitência lenta: o som ficará distorcido.
- Intermitência rápida: o som está distorcido.

#### **IE** Indicador do nível do canal (página [10](#page-33-1))

Apresenta o volume antes de passar através do fader dos canais.

#### **G** Controlo COLOR

Altere os parâmetros de SOUND COLOR FX dos diferentes canais.

h **Botão CUE (página [10](#page-33-2))** Prima o botão [**CUE**] para o canal que pretende monitorizar.

#### **i8** Fader dos canais (página [10](#page-33-1))

Ajuste o volume de cada canal.

**E** Interruptor seletor EQ CURVE (ISOLATOR, EQ) **(página [10\)](#page-33-4)**

Alterne a função dos controlos [**EQ/ISO** (**HI**, **MID**, **LOW**)].

#### **20** Interruptor seletor CROSS F.CURVE (THRU,  $X$ ,  $X$ )

#### **(página [10\)](#page-33-2)**

Alterna as caraterísticas da curva do cross fader.

l **Interruptor CROSS F. REVERSE (página [10](#page-33-2))** Ligue/desligue a função de inversão do cross fader.

#### m **Cross fader (página [10](#page-33-1))**

Emite som de acordo com a curva selecionada pelo interruptor seletor [**CROSS F.CURVE**].

#### **28** Interruptor seletor RETURN TYPE (AUX, INSERT) Selecione o método SEND/RETURN.

## **<sup>2</sup> Terminal de ligação do dispositivo móvel (porta USB)**

**(página [9](#page-32-0))** Ligue um dispositivo móvel.

#### **B** Botão SEND/RETURN ON/OFF

Ligue e desligue o SEND/RETURN.

#### **28 Controlo SEND/RETURN LEVEL**

Ajuste o nível de som do SEND/RETURN.

#### r **Visor**

As BPM, o parâmetro de efeitos, etc., são apresentadas.

#### **28 Botões BEAT ◀, ▶**

Defina a fração de batida para sincronizar o efeito de batida.

#### **Botão TAP (AUTO, WAKE UP)**

- TAP: Toque neste botão para introduzir o valor das BPM.
- AUTO: Mantenha premido este botão para alterar o modo de medição de BPM.
- WAKE UP: Prima este botão para cancelar o estado de espera.

#### **图 Indicador WAKE UP**

Este indicador acende-se quando a unidade está no estado de espera.

**El** Interruptor seletor do efeito de batida Alterne o tipo de efeito BEAT FX.

#### **E2** Interruptor seletor do canal do efeito

Alterne o canal no qual serão aplicadas as funções BEAT FX e SEND/ RETURN.

#### **38 Controlo TIME**

Ajuste o parâmetro de tempo de BEAT FX.

#### **E** Controlo LEVEL/DEPTH

Ajuste o parâmetro quantitativo de BEAT FX.

#### **Botão Beat FX ON/OFF**

Ligue/desligue BEAT FX.

Não puxe os botões de fader e de cross fader dos canais com demasiada força. Os botões têm uma estrutura que evita que sejam facilmente removidos. Puxá-los com força pode danificar a unidade.

# Ligações

Certifique-se de desligar a energia e desligar o fio da tomada sempre que fizer ou mudar as ligações. Ligue o fio elétrico depois de terminar de fazer todas as ligações entre os dispositivos. Certifique-se de que utiliza o cabo de alimentação incluído. Consulte as instruções de funcionamento do componente a ligar.

- ! Ligue diretamente esta unidade ao computador utilizando um cabo USB.
- ! Utilize cabos USB compatíveis com USB 2.0.
- · Não podem ser utilizados hubs USB.

# <span id="page-31-0"></span>Ligar terminais de entrada

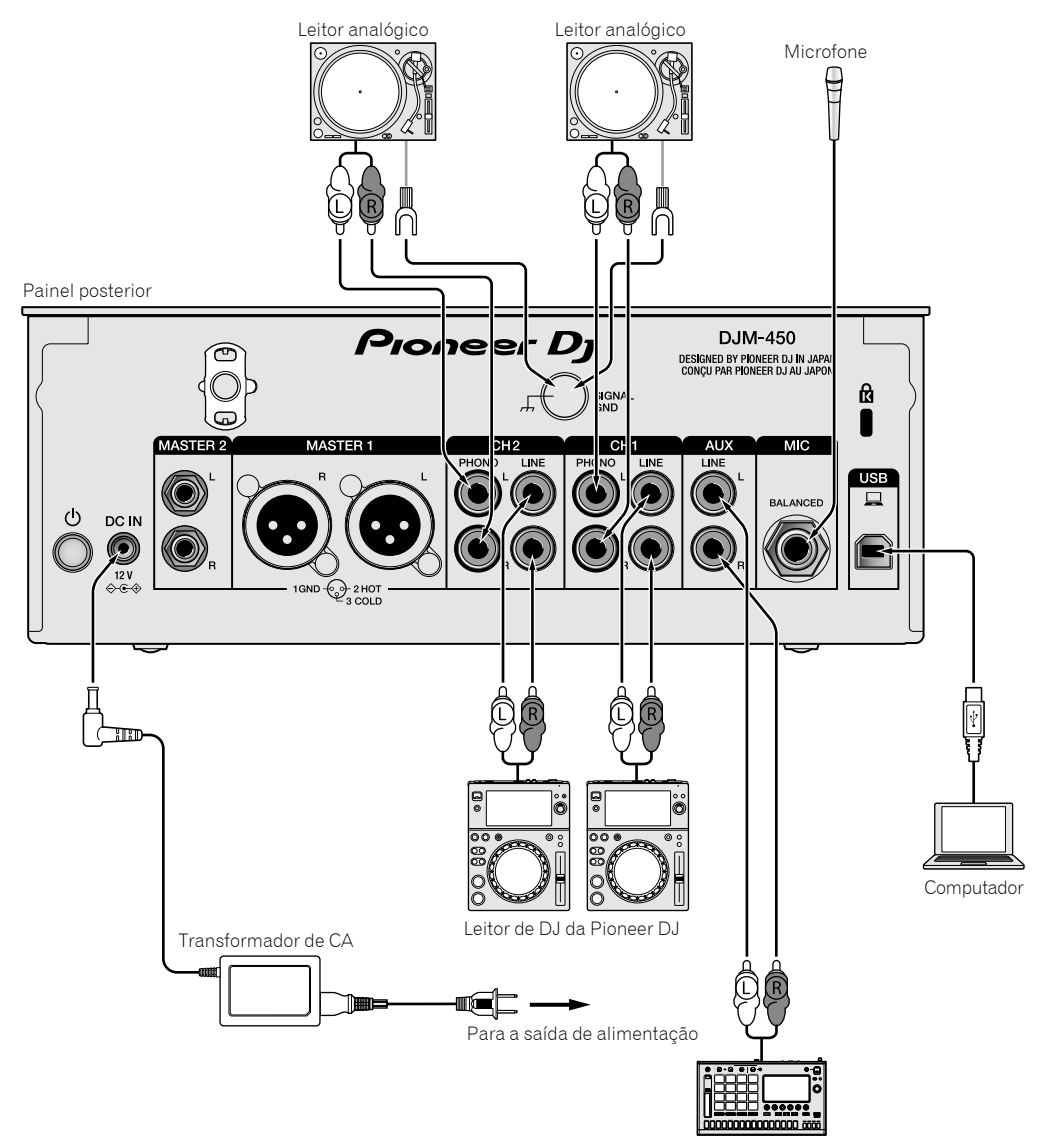

Amostrador da Pioneer DJ, etc.

# <span id="page-32-0"></span>Ligar terminais de saída

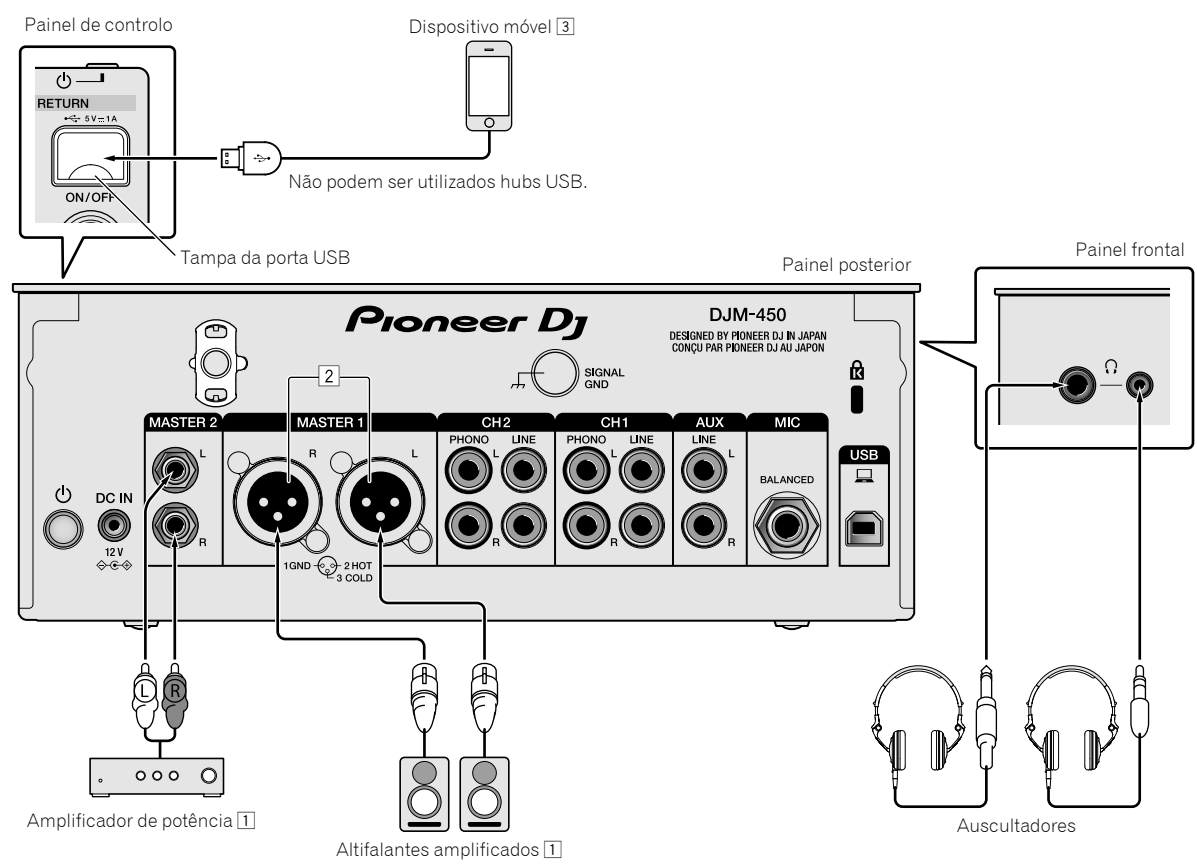

- 1 Certifique-se de que utiliza os terminais de saída [**MASTER1**] apenas para uma saída balanceada. A ligação com uma entrada não balanceada (tal como RCA) utilizando um cabo conversor XLR para RCA (ou adaptador conversor), etc., pode diminuir a qualidade sonora e/ou provocar ruído. Para ligação com uma entrada não balanceada (tal como RCA), utilize os terminais de saída [**MASTER2**].
- 2 **Tenha cuidado para não inserir acidentalmente o cabo de alimentação de outra unidade nos terminais de saída [MASTER1]. Não ligue um terminal que receba alimentação fantasma aos terminais de saída [MASTER1].**

3 Quando fizer a ligação a um dispositivo móvel, utilize o cabo fornecido com o dispositivo. Para obter informações sobre os dispositivos móveis compatíveis, consulte o site da Pioneer DJ indicado abaixo. <http://pioneerdj.com/support/>

# Funcionamento

# <span id="page-33-0"></span>Funcionamento básico

#### <span id="page-33-1"></span>Emitir som

#### **1 Prima o botão [POWER].**

Ligue a unidade.

#### <span id="page-33-5"></span>**2 Defina os interruptores seletores de entrada.**

Selecione as fontes de entrada para diferentes canais entre os dispositivos ligados a esta unidade.

- [ ]: O áudio de um computador ligado ao terminal [**USB**] está selecionado.
- [**LINE**]: O áudio de um dispositivo ligado ao terminal de entrada [**LINE**] está selecionado.
- [**PHONO**]: O áudio dos leitores analógicos ligados aos terminais de saída [**PHONO**] está selecionado.

#### **3 Rode o controlo [TRIM].**

Ajuste o nível de entrada de sinais de áudio para cada canal. O indicador de nível do canal correspondente acende quando os sinais de áudio estão a ser devidamente introduzidos para esse canal.

#### **4 Desloque o fader dos canais para cima.**

Ajuste o nível de saída de sinais de áudio para cada canal.

#### **5 Defina o cross fader.**

Esta operação não é necessária quando o interruptor seletor [**CROSS F.CURVE**] está definido para [**THRU**].

#### **6 Rode o controlo [MASTER LEVEL].**

A saída dos sinais de áudio é feita nos terminais de saída [**MASTER1**] e [**MASTER2**].

O indicador do nível principal acende.

# <span id="page-33-4"></span>Ajustar a qualidade sonora

#### **1 Defina o interruptor seletor [EQ CURVE (ISOLATOR, EQ)].**

- [**ISOLATOR**]: A função do isolador é definida.
- [**EQ**]: A função do equalizador é definida.

#### **2 Rode os controlos [EQ/ISO (HI, MID, LOW)] para os canais respetivos.**

Os intervalos ajustáveis para os controlos respetivos são apresentados abaixo.

- [**HI**]: –26 dB a +6 dB (20 kHz)
- [**MID**]: –26 dB a +6 dB (1 kHz)
- $-$  [LOW]:  $-26$  dB a +6 dB (20 Hz)

#### Monitorizar som com auscultadores

#### **1 Ligue auscultadores ao terminal [PHONES].**

#### **2 Prima o(s) botão(ões) [CUE] para o(s) canal(is) que pretende monitorizar.**

#### **3 Defina o interruptor seletor [MONO SPLIT, STEREO].**

— [**MONO SPLIT**]: O som dos canais para os quais o botão [**CUE**] é premido é emitido ao canal esquerdo e o som do canal [**MASTER**] é emitido ao canal direito.

— [**STEREO**]: O som dos canais para os quais o botão [**CUE**] é premido é emitido em estéreo.

#### **4 Rode o controlo [HEADPHONES MIXING].**

Ajuste o balanço do volume do monitor entre o som dos canais para os quais o botão [**CUE**] é premido e o canal [**MASTER**].

#### **5 Rode o controlo [HEADPHONES LEVEL].**

Ajuste o volume dos auscultadores.

<span id="page-33-2"></span>Definir a curva do fader

#### **Alterne o interruptor seletor [CROSS F.CURVE (THRU, , )].**

- [**THRU**]: Defina para esta opção se não estiver a utilizar o cross fader.
- $[\overline{\mathbf{X}}]$ : A curva aumenta lentamente.
- $\bar{[}7\bar{)}$ : A curva aumenta abruptamente. (Se o cross fader for deslocado a partir da posição mais à esquerda ou direita, o som de saída muda imediatamente para o lado oposto.)

# Utilizar a função de inversão do fader

#### **Rode o interruptor [CROSS F.REVERSE].**

Quando roda o interruptor [**CROSS F.REVERSE**], a direção de funcionamento do cross fader é invertida.

# Utilizar AUX

#### **1 Defina o interruptor seletor de entrada para AUX.**

- [ ]: O áudio de um computador ligado ao terminal [**USB**] está selecionado.
- [**LINE**]: O áudio de um dispositivo ligado ao terminal de entrada [**LINE**] está selecionado.
- [**RETURN AUX**]: O som [**RETURN**] de [**SEND/RETURN**] é selecionado.
- ! Quando utilizar [**RETURN AUX**], defina [**RETURN TYPE**] de [**SEND/ RETURN**] para [**AUX**].
- Quando utilizar [SEND/RETURN], consulte o Manual de instruções.

#### **2 Rode o controlo [LEVEL].**

Ajuste o nível de entrada de sinais de áudio para o canal AUX.

# <span id="page-33-3"></span>Utilizar o microfone

#### **1 Ligue um microfone ao terminal de entrada [MIC].**

#### **2 Rode o controlo [MIC LEVEL].**

Ajuste o volume do terminal de entrada [**MIC**].

. . . . . . . . . . . . . . . . .

Se o controlo for rodado para a posição mais à direita, o som de saída será demasiado alto.

#### **3 Rode o controlo [MIC TONE] para ajustar a qualidade sonora.**

- Quando roda o controlo para a posição [**LOW**], a alta frequência é atenuada.
	- 0 para –12 dB (10 kHz)
- Quando roda o controlo para a posição [**HI**], a baixa frequência é atenuada.

0 para –12 dB (100 Hz)

# Informação complementar

# <span id="page-34-0"></span>Resolução de problemas

! Caso ache que existe algo de errado com esta unidade, consulte os pontos abaixo e consulte as [**FAQ**] do [**DJM-450**] no site da Pioneer DJ. <http://pioneerdj.com/support/>

Verifique também os dispositivos ligados. Se não for possível corrigir o problema, peça ao centro de assistência autorizado mais próximo da Pioneer ou ao seu revendedor para efetuar o conserto.

A unidade pode não funcionar corretamente devido a eletricidade estática ou outras influências externas. Nesses casos, é possível que consiga repor o funcionamento normal desligando e voltando a ligar o cabo de alimentação.

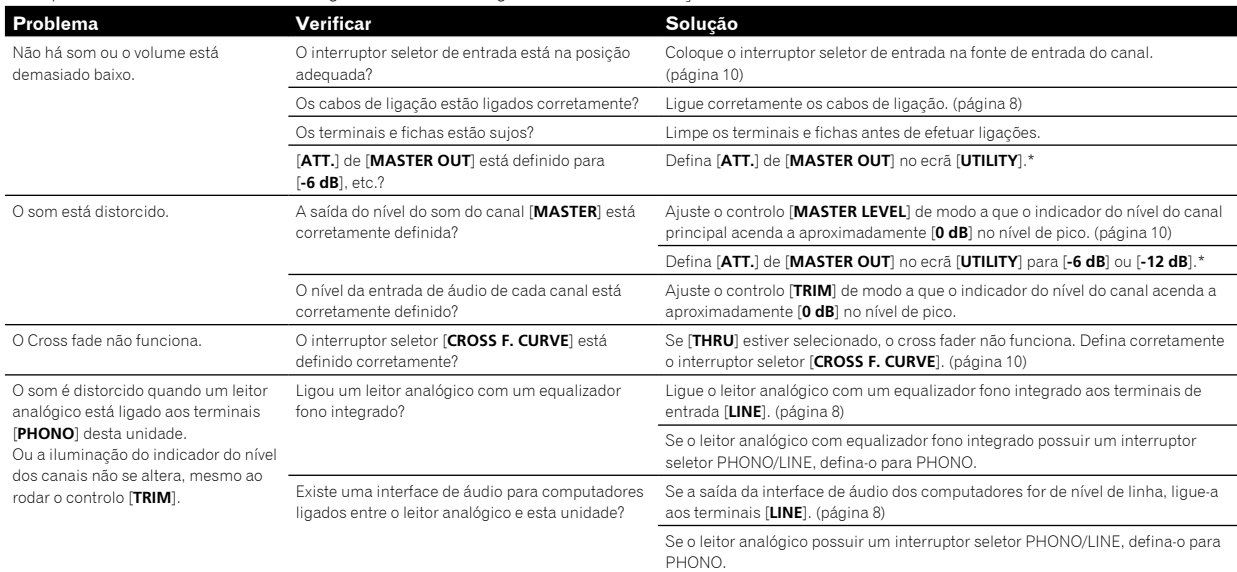

\* Para obter mais informações sobre como alterar as configurações no ecrã [**UTILITY**], consulte "Alterar as configurações" no Manual de instruções.

# Alterar as configurações

Para obter mais informações sobre como alterar as definições desta unidade, consulte "Alterar as configurações" no Manual de instruções.

# <span id="page-35-0"></span>Acerca de marcas comerciais e marcas comerciais registadas

! Pioneer DJ é uma marca comercial da PIONEER CORPORATION e é utilizada sob licença. rekordbox é uma marca comercial ou uma marca comercial registada da Pioneer DJ Corporation.

Os nomes de empresas e produtos aqui mencionados são marcas comerciais ou marcas comerciais registadas dos seus respetivos proprietários.

# <span id="page-35-1"></span>Cuidados a ter relativamente aos direitos de autor

rekordbox impede a reprodução e duplicação de conteúdos musicais protegidos por direitos de autor.

- ! Quando dados codificados, etc., para proteção das leis de direitos de autor, se encontram integrados nos conteúdos musicais, pode não ser possível operar o programa normalmente.
- Quando o rekordbox deteta dados codificados, etc., para proteção das leis de direitos de autor integrados nos conteúdos musicais, o processamento (reprodução, leitura, etc.) pode ser interrompido.

As gravações que fizer são para fruição pessoal, e de acordo com as leis de direitos de autor, não podem ser utilizadas sem o consentimento do detentor dos direitos de autor.

- ! A música gravada a partir de CD, etc., está protegida pelas leis de direitos de autor de cada país, bem como por tratados internacionais. É da inteira responsabilidade da pessoa que gravou a música garantir que a sua utilização é legal.
- ! Ao manusear músicas transferidas a partir da Internet, etc., é da inteira responsabilidade da pessoa que transferiu a música garantir que é utilizada de acordo com o contrato celebrado com o site a partir do qual fez as transferências.

# <span id="page-35-2"></span>Especificações

#### **Transformador de CA**

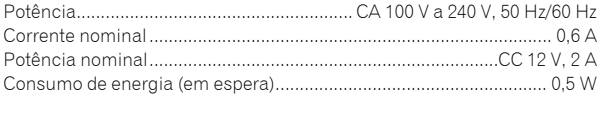

#### **Geral - Unidade principal**

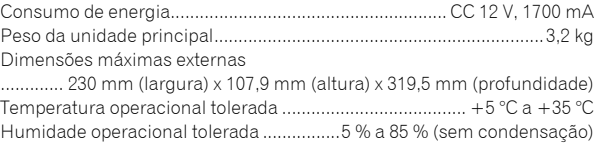

#### **Secção de áudio**

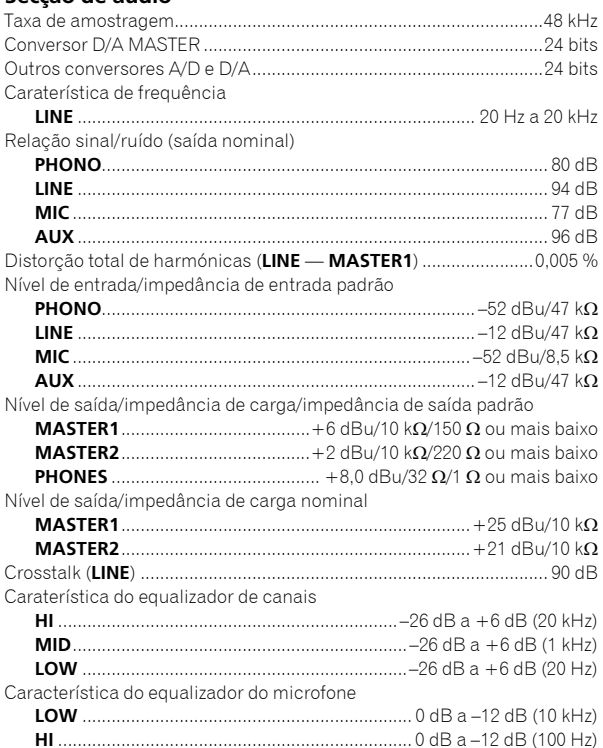

#### **Terminais de entrada/saída**

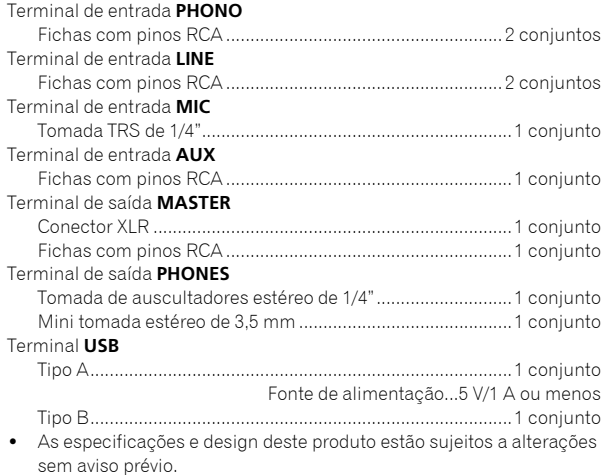

! © 2016 Pioneer DJ Corporation. Todos os direitos reservados.

Благодарим вас за покупку данного изделия Pioneer DJ. Пожалуйста, внимательно изучите данные инструкции по эксплуатации для надлежащего использования данной модели. По завершению изучения инструкций, храните их в надежном месте для справок в будущем. В некоторых странах или регионах форма вилки питания и розетки может иногда отличаться от того, что отображено на иллюстрациях. Однако способ подключения и работы аппарата остается неизменным.

#### **ВНИМАНИЕ**

ВО ИЗБЕЖАНИЕ ПОРАЖЕНИЯ ЭЛЕКТРИЧЕСКИМ ТОКОМ НЕ СНИМАЙТЕ КРЫШКУ (ИЛИ ЗАДНЮЮ СТЕНКУ). ВНУТРИ НЕ СОДЕРЖАТСЯ ДЕАТЛИ, ПРЕДНАЗНАЧЕННЫЕ ДЛЯ РЕМОНТА ПОЛЬЗОВАТЕЛЕМ. ДЛЯ ОБСЛУЖИВАНИЯ ОБРАТИТЕСЬ К КВАЛИФИЦИРОВАННОМУ СОТРУДНИКУ СЕРВИСНОЙ СЛУЖБЫ.

**D3-4-2-1-1\_B1\_Ru**

#### **ПРЕДУПРЕЖДЕНИЕ**

Данное оборудование не является водонепроницаемым. Во избежание пожара или поражения электрическим током не помещайте рядом с оборудованием емкости с жидкостями (например, вазы, цветочные горшки) и не допускайте попадания на него капель, брызг, дождя или влаги.

**D3-4-2-1-3\_A1\_Ru**

#### **ПРЕДУПРЕЖДЕНИЕ**

Во избежание пожара не приближайте к оборудованию источники открытого огня (например, зажженные свечи).

**D3-4-2-1-7a\_A1\_Ru**

#### **ОБЯЗАТЕЛЬНАЯ ВЕНТИЛЯЦИЯ**

При установке устройства обеспечьте достаточное пространство для вентиляции во избежание повышения температуры внутри устройства (не менее 5 см сзади и по 3 см слева и справа). **D3-4-2-1-7d\*\_A1\_Ru**

#### **Условия эксплуатации**

Изделие эксплуатируется при следующих температуре и влажности: +5 °C до +35 °C; влажность менее 85 % (не заслоняйте охлаждающие вентиляторы) Не устанавливайте изделие в плохо проветриваемом помещении или в месте с высокой влажностью, открытом для прямого солнечного света (или сильного искусственного света).

**D3-4-2-1-7c\*\_A1\_Ru**

#### **ВНИМАНИЕ**

Выключательданного устройства не полностью отключает его от электросети. Чтобы полностью отключить питание устройства, вытащите вилку кабеля питания из электророзетки. Поэтому устройство следует устанавливать так, чтобы вилку кабеля питания можно было легко вытащить из розетки в чрезвычайных обстоятельствах. Во избежание пожара следует извлекать вилку кабеля питания из розетки, если устройство не будет использоваться в течение долгого времени (например, если вы уезжаете в отпуск).

**D3-4-2-2-2a\*\_A1\_Ru**

При использовании данного изделия, прочтите информацию по мерам безопасности на нижней стороне аппарата.

**D3-4-2-2-4\_B1\_Ru**

#### **ПРЕДУПРЕЖДЕНИЕ**

Храните небольшие детали вне доступа детей. При случайном заглатывании, немедленно обращайтесь к врачу.

**D41-6-4\_A1\_Ru**

## **МЕРЫ ПРЕДОСТОРОЖНОСТИ ПРИ ОБРАЩЕНИИ С СЕТЕВЫМ ШНУРОМ**

Держите сетевой шнур за вилку. Не вытаскивайте вилку, взявшись за шнур, и никогда не касайтесь сетевого шнура, если Ваши руки влажные, так как это может привести к короткому замыканию или поражению электрическим током. Не ставьте аппарат, предметы мебели и т.д. на сетевой шнур, не зажимайте его. Не завязывайте узлов на шнуре и не связывайте его с другими шнурами. Сетевые шнуры должны лежать так, чтобы на них нельзя было наступить. Поврежденный сетевой шнур может стать причиной возникновения пожара или поразить Вас электрическим током. Время от времени проверяйте сетевой шнур. В случае обнаружения повреждения обратитесь за заменой в ближайший сервисный центр или к Вашему дилеру.

**S002\*\_A1\_Ru**

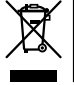

Если вы желаете утилизировать данное изделие, не выбрасывайте его вместе с обычным бытовым мусором. Существует отдельная система сбора использованных электронных изделий в соответствии с законодательством, которая предполагает соответствующее обращение, возврат и переработку.

Чacтные клиенты-в странах-членах ЕС, в Швейцарии и Норвегии могут бесплатно возвращать использованные электронные изделия в соответствующие пункты сбора или дилеру (при покупке сходного нового изделия).

В странах, не перечисленных выше, для получения информации о правильных способах утилизации обращайтесь в cooтветcтвующие учреждения.

Поступая таким образом, вы можете быть уверены в том, что утилизируемый продукт будет соответствующим образом обработан, передан в соответствующий пункт и переработан без возможных негативных последствий для окружающей среды и здоровья людей. **K058b\_A1\_Ru**

**2 Ru**

# <span id="page-38-0"></span>**Содержание**

#### **Как следует читать данное руководство**

Благодарим Вас за покупку этого изделия компании Pioneer DJ. Внимательно ознакомьтесь с данным руководством и Инструкцией по эксплуатации, доступными на сайте Pioneer DJ. В этих документах содержится важная информация, которую необходимо изучить перед началом работы с устройством. Особенно внимательно ознакомьтесь с разделом "ВАЖНЫЕ СВЕДЕНИЯ О БЕЗОПАСНОСТИ". Также всегда храните данное руководство вместе с листком "Гарантией".

- В данном руководстве названия каналов и кнопок, указанные на изделии, названия меню в программном обеспечении и т.п., указаны в квадратных скобках ([ ]). (Напр., канал [**MASTER**], кнопка [**ON** /**OFF**], меню [**Пуск**])
- ! Пожалуйста, помните, что экраны и технические характеристики программного обеспечения, описываемого в данном руководстве, а также внешний вид и технические характеристики оборудования в данный момент находятся в стадии развития и конечные технические характеристики могут различаться.
- ! Пожалуйста, помните, что в зависимости от версии операционной системы, настроек веб-браузера, др. способы управления могут отличаться от процедур, описанных в данном руководстве.
- Обратите внимание, что язык экранов программного обеспечения, описанного в данном руководстве, может отличаться от языка ваших экранов.

В этом руководстве содержится краткое описание названий элементов данного устройства и способов подключения к нему периферийных устройств. Более подробные указания по использованию данного устройства см. в Инструкции по эксплуатации.

! Информацию о том, как получить Инструкцию по эксплуатации данного устройства, см. в разделе *[Просмотр Инструкции по](#page-39-0)  [эксплуатации](#page-39-0)* на странице [4](#page-39-0).

#### **До начала**

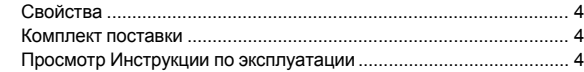

#### **Названия деталей и функции**

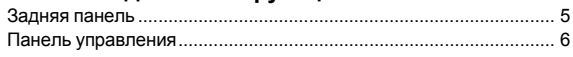

#### **Подключения**

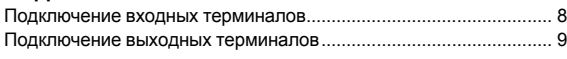

#### **Управление**

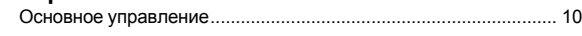

#### **Дополнительная информация**

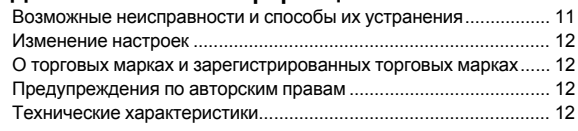

 $\begin{array}{c} 3 \end{array}$ **Ru**

# **До начала**

# <span id="page-39-1"></span>**Свойства**

Данный аппарат является домашним DJ-микшером. Он является продолжением серии DJM от Pioneer DJ и стал мировым стандартом дискотек и клубов. Этот аппарат отличается не только поддержкой функций SOUND COLOR FX и BEAT FX, но и удобным расположением панели, что позволяет подключаться к самым разнообразным устройствам, обеспечивая великолепную поддержку любого DJ-шоу.

# <span id="page-39-2"></span>**Комплект поставки**

- Силовой кабель
- ! Адаптер переменного тока
- Кабель USB
- ! Инструкция по эксплуатации (Краткое руководство пользователя) (этот документ)
- ! Гарантия
- ! Карта лицензии (rekordbox dj, rekordbox dvs)

#### **Примечание**

Сохраните лицензионный ключ, поскольку он не предоставляется повторно.

# <span id="page-39-0"></span>**Просмотр Инструкции по эксплуатации**

Различные инструкции иногда имеются в виде файлов в формате PDF. Для просмотра файлов в формате PDF требуется установить Adobe® Reader®.

#### **1 Запустите веб-браузер на компьютере и зайдите на сайт Pioneer DJ (см. ниже):**

**http://www.pioneerdj.com/**

**2 Нажмите [Support].**

**3 Щелкните ссылку [FIND TUTORIALS & MANUALS].**

- **4 Выберите [DJM-450] в категории [DJ MIXER].**
- **5 Выберите из списка необходимый язык.**

# **Названия деталей и функции**

## <span id="page-40-0"></span>**Задняя панель**

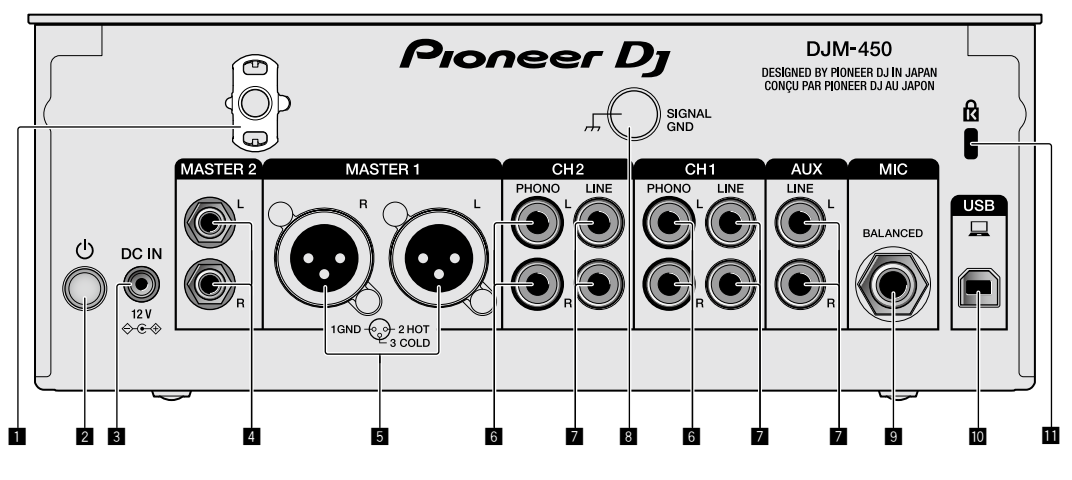

#### **1 Крюк проводки**

Зафиксируйте силовой кабель адаптера переменного тока во избежание случайного отсоединения от устройства.

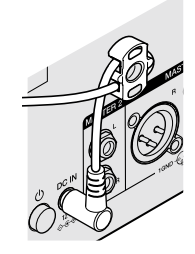

#### 2 **Кнопка POWER (стр. [10\)](#page-45-1)**

Включение/отключение питания устройства.

#### 3 **Разъем DC IN (стр. [8\)](#page-43-0)**

Подключите разъем постоянного тока к адаптеру переменного тока, входящего в комплект поставки. Подключите все прочие устройства, затем подключите силовой кабель.

Используйте только силовой кабель и адаптер переменного тока, поставляемый с данным аппаратом.

#### 4 **Выходные терминалы MASTER2 (стр. [9](#page-44-0))**

Подключите аппарат к аналоговым входным терминалам на усилителе мощности и т. п.

#### 5 **Выходные терминалы MASTER1 (стр. [9\)](#page-44-0)**

Подключите устройства, например, аудиоколонку или усилитель мощности, в терминал аналогового входа. Используйте эти терминалы для симметричного выхода. **Будьте внимательны, чтобы случайно не подключить силовой кабель адаптера переменного тока или силовой кабель другого устройства.** 

**Не подключайте разъем, по которому может подаваться фантомное питание.**

#### 6 **Входные терминалы PHONO (стр. [8\)](#page-43-0)**

Подключите аппарат к выходному проигрывающему устройству (с головкой звукоснимателя ММ). Не вводите сигналы линейного уровня.

#### 7 **Входные терминалы LINE (стр. [8\)](#page-43-0)**

Подключите аппарат к DJ проигрывателю или выходному компоненту линейного уровня.

#### 8 **Разъем SIGNAL GND (стр. [8\)](#page-43-0)**

Сюда подключается провод заземления аналогового проигрывателя. Это позволяет уменьшить шум при подключении аналогового проигрывателя.

9 **Входной терминал MIC (стр. [8](#page-43-0))**

Подключение микрофона.

- a **Разъем USB (стр. [8](#page-43-0))** Подключите к компьютеру.
- **П Слот замка Кенсингтона**

## <span id="page-41-0"></span>**Панель управления**

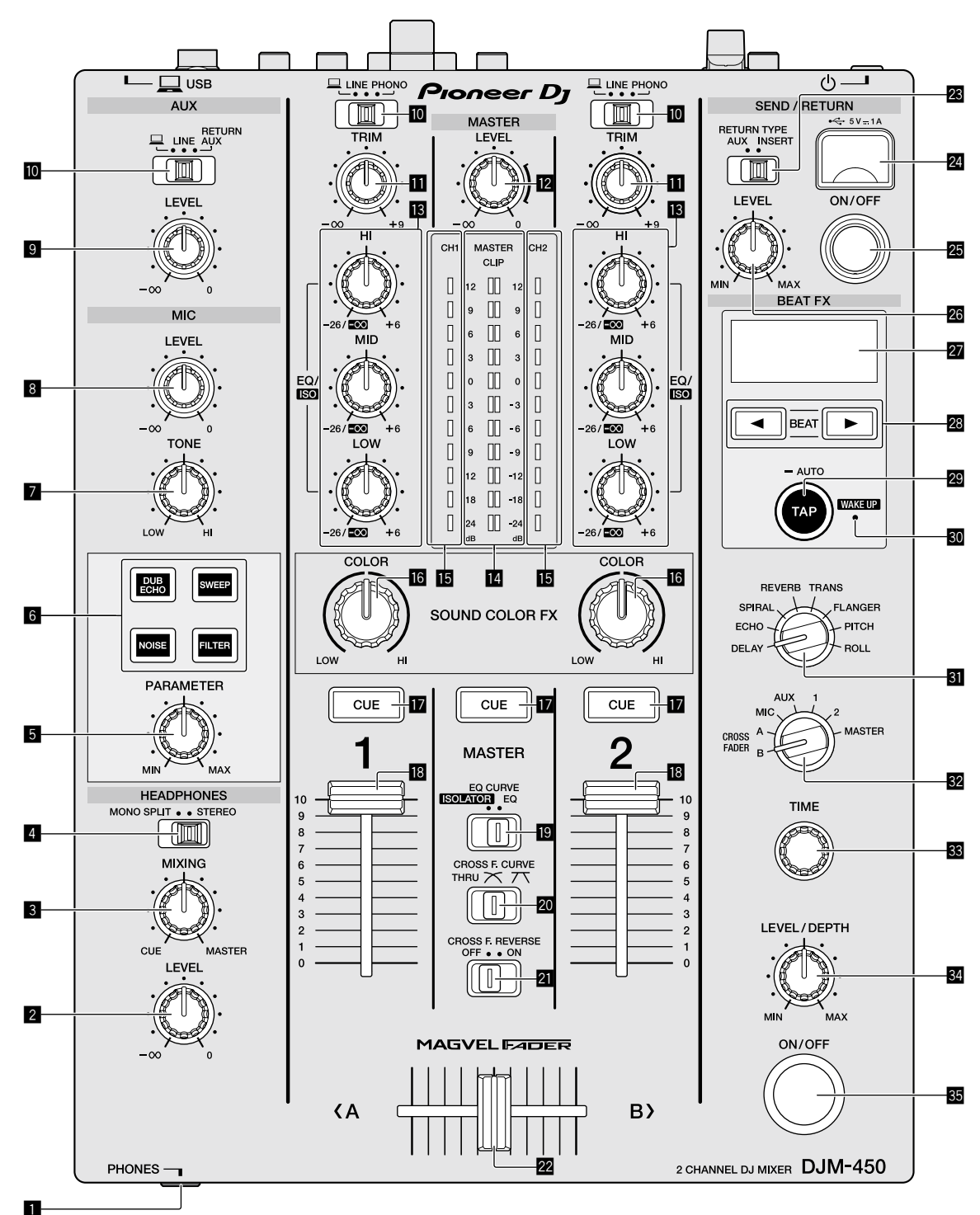

1 **Терминал PHONES (стр. [9](#page-44-0))**

#### Подключение наушников.

Данное изделие поддерживает телефонные стереоразъемы 1/4" и министереоразъемы 3,5 мм.

#### 2 **Ручка HEADPHONES LEVEL (стр. [10](#page-45-2))**

Регулирует уровень звучания, выводимого от наушников.

#### 3 **Ручка HEADPHONES MIXING (стр. [10](#page-45-2))**

Регулирует баланс контрольного уровня громкости звучания каналов, для которых нажата кнопка [**CUE**], и звучания канала [**MASTER**].

#### **4 Селекторный переключатель MONO SPLIT, STEREO (стр. [10](#page-45-2))**

Переключает способ распределения контролируемого звучания, выводимого от наушников.

**6 Ru**

#### 5 **Ручка PARAMETER**

Настройка параметра SOUND COLOR FX.

6 **Селекторная кнопка SOUND COLOR FX** Включение/выключение эффектов SOUND COLOR FX.

#### 7 **Ручка MIC TONE (стр. [10\)](#page-45-3)**

Регулирует качество звучания, выводимого от микрофона.

#### 8 **Ручка MIC LEVEL (стр. [10](#page-45-3))**

Регулирует уровень громкости звучания, выводимого от микрофона.

#### **9 Ручка LEVEL**

Регулировка громкости входного терминала AUX.

- $\blacksquare$  **Переключатели селектора входа (стр. [10\)](#page-45-1)** Выбирает источник входа каждого канала.
- $\blacksquare$  Ручка TRIM (стр. [10](#page-45-1)) Регулировка уровня звука каждого канала.

#### c **Ручка MASTER LEVEL (стр. [10\)](#page-45-1)**

Регулировка громкости выходного терминала [**MASTER1**] или [**MASTER2**].

#### d **Ручки EQ/ISO (HI, MID, LOW) (стр. [10\)](#page-45-4)**

Регулировка качества звучания соответствующих каналов.

#### $\blacksquare$  Индикатор контрольного уровня (стр. [10](#page-45-1))

Показывает уровень громкости выходного терминала MASTER. Если уровень громкости слишком высокий, замигает индикатор [**CLIP**]. В этом случае следует уменьшить уровень громкости.

- Медленное мигание: звучание будет искажаться.
- Быстрое мигание: звучание искажено.
- **[6]** Индикатор уровня канала (стр. [10\)](#page-45-1)

Отображает уровень громкости до пропускания через фейдеры каналов.

#### **16 Ручка COLOR**

Изменяет параметры SOUND COLOR FX различных каналов.

#### $\blacksquare$  **Кнопка CUE (стр. [10\)](#page-45-2)**

Нажмите кнопку [**CUE**] для канала, который хотите контролировать.

#### **і Фейдер каналов (стр. [10\)](#page-45-1)**

Регулировка громкости звука каждого канала.

#### **19 Селекторный переключатель EQ CURVE (ISOLATOR, EQ) (стр. [10](#page-45-4))**

Переключение функций ручек [**EQ/ISO** (**HI**, **MID**, **LOW**)].

#### **Z** Селекторный переключатель CROSS F.CURVE

 $(THRU, \overline{X}, \overline{X})$  (стр. [10\)](#page-45-2)

Переключает характеристики кривой кроссфейдера.

#### l **Переключатель CROSS F. REVERSE (стр. [10\)](#page-45-2)** Включение/отключение функции обратного кросс-фейдера.

#### m **Кросс-фейдер (стр. [10\)](#page-45-1)**

Звук будет выводиться согласно характеристиками кривой, выбранным с помощью селекторного переключателя [**CROSS F.CURVE**].

#### **Z** Селекторный переключатель RETURN TYPE **(AUX, INSERT)**

Выбор метода SEND/RETURN.

#### o **Разъем для подключения мобильного**

**устройства (порт USB) (стр. [9\)](#page-44-0)** Подключите мобильное устройство.

#### **<b>23 Кнопка SEND/RETURN ON/OFF**

Включение выключение метода SEND/RETURN.

#### **23 Ручка SEND/RETURN LEVEL**

Регулирует уровень звука при выборе метода SEND/RETURN.

#### **27 Дисплей**

Отображает BPM, параметры эффекта и т. д.

#### $\overline{23}$  Кнопки BEAT **⊲**,

Устанавливают коэффициент удара для синхронизации звучания эффекта.

#### **E Кнопка TAP (AUTO, WAKE UP)**

- TAP: Коснитесь этой кнопки для настройки параметра BPM.
- AUTO: Нажмите и удерживайте эту кнопку для выбора режима измерения BPM.
- WAKE UP: Нажмите эту кнопку для выхода из режима ожидания.

#### **80 Индикатор WAKE UP**

Этот индикатор горит, когда аппарат находится в режиме ожидания.

#### **81** Селекторный переключатель ударного

#### **эффекта**

Переключает тип эффекта BEAT FX.

**82 Селекторный переключатель канала эффекта** 

Переключает канал, для которого требуется применить BEAT FX и SEND/RETURN.

#### **88 Ручка ТІМЕ**

Настройка временных параметров BEAT FX.

#### **84 Ручка LEVEL/DEPTH**

Настройка количественных параметров BEAT FX.

#### **R** Кнопка Beat FX ON/OFF

Включение/выключение BEAT FX.

Не применяйте излишнюю силу при вытягивании фейдера канала и ручек кроссфейдера. Ручки изготовлены таким образом, что они не могут легко вытягиваться. Сильное вытягивание ручек может привести к поломке аппарата.

# **Подключения**

При выполнении или изменении подключений, обязательно отключите питание и отсоедините силовой кабель от розетки.

После завершения всех подключений между устройствами подключите силовой кабель.

Используйте только поставляемый силовой кабель.

Смотрите инструкции по эксплуатации к подключаемому компоненту.

- Подключите данное устройство к компьютеру напрямую через кабель USB.
- Используйте кабели USB, соответствующие спецификации USB 2.0.
- Концентраторы USB не могут использоваться.

## <span id="page-43-0"></span>**Подключение входных терминалов**

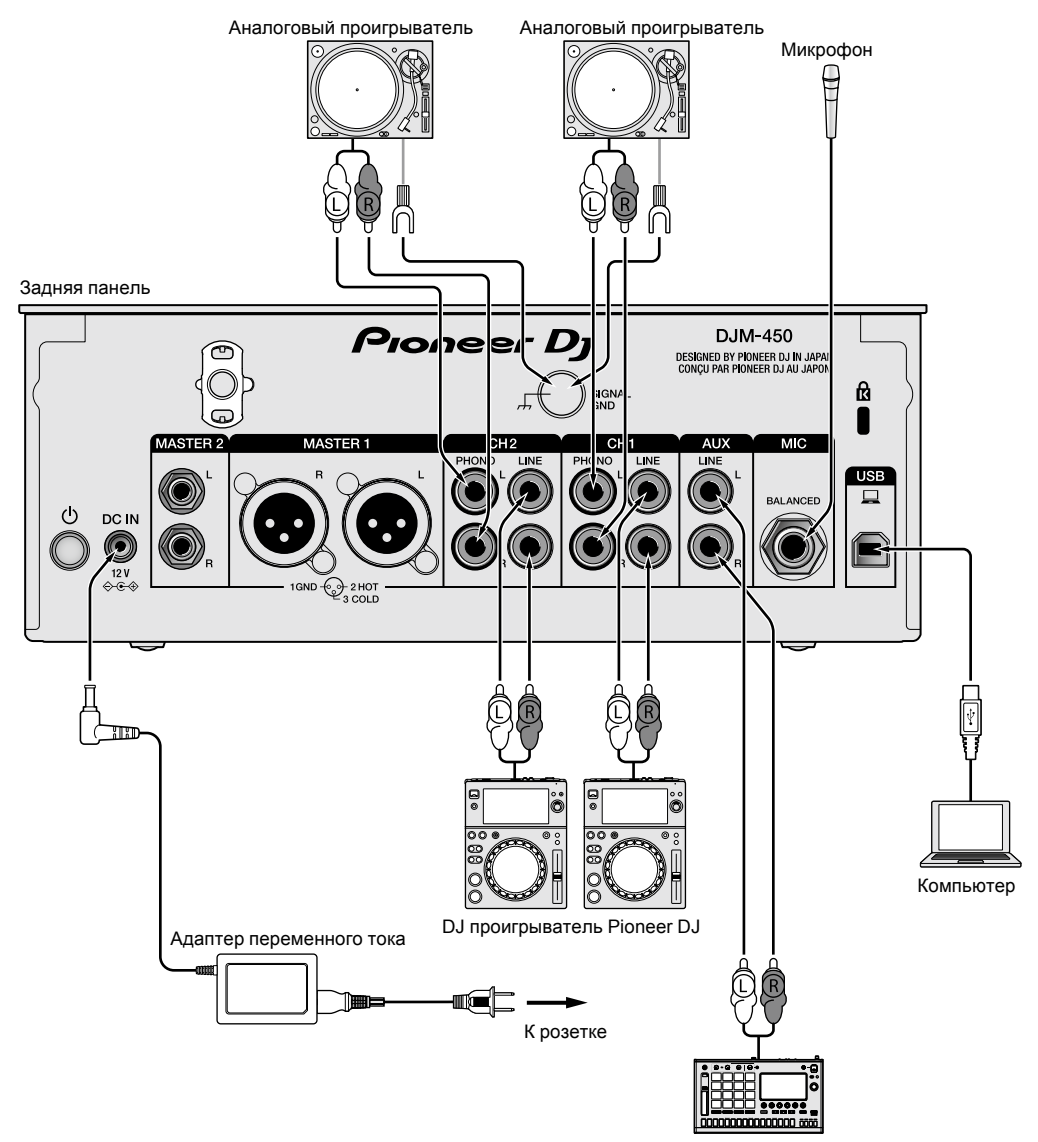

Сэмплер Pioneer DJ и т.п.

#### <span id="page-44-0"></span>**Подключение выходных терминалов**

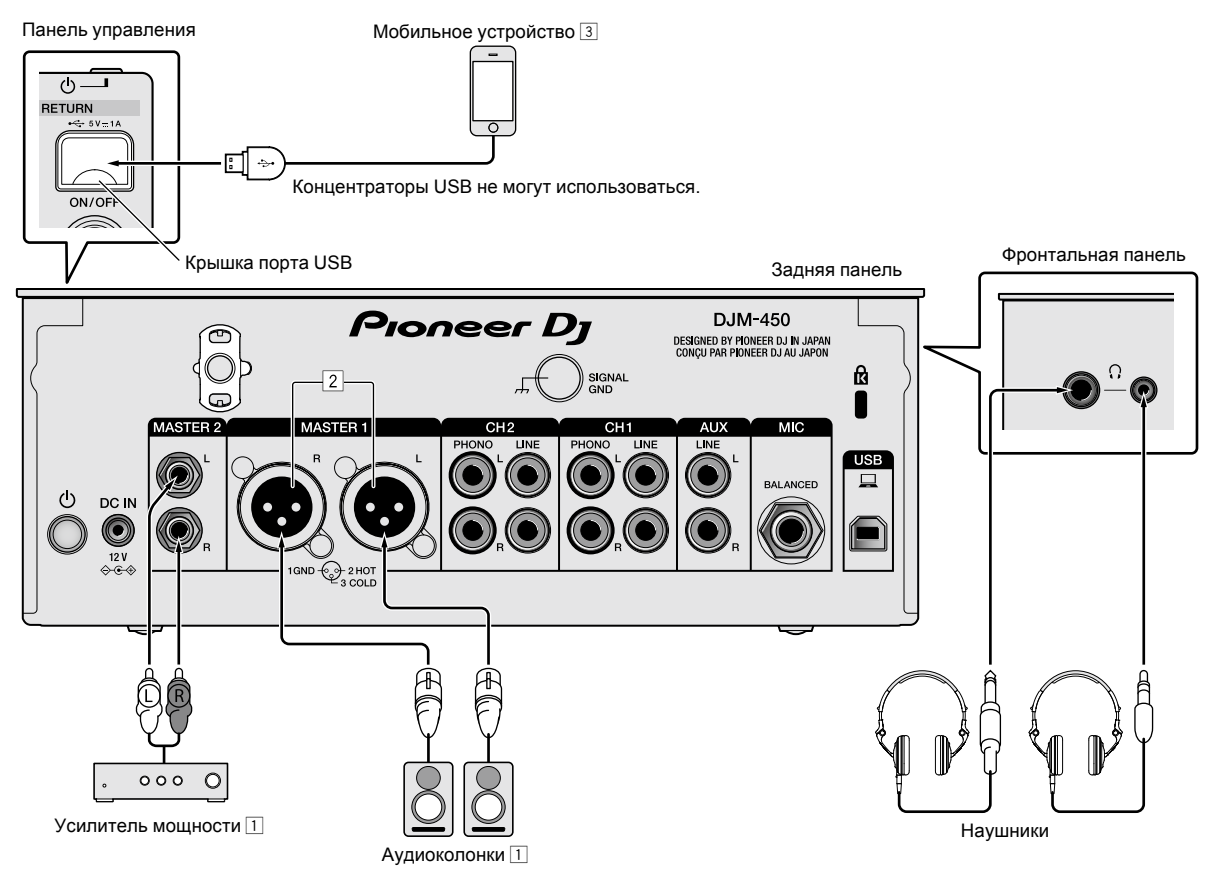

1 Используйте выходные терминалы [**MASTER1**] только для симметричного выхода. Подключение к несимметричному входу (как RCA) через преобразующий кабель XLR на RCA (или преобразующий адаптер) и др., может привести к снижению качества звучания и/или вызвать шум.

Для подключения к несимметричному входу (как RCA) используйте выходные терминалы [**MASTER2**].

2 **Будьте внимательны, чтобы случайно не подключить силовой кабель от другого аппарата к выходным терминалам [MASTER1].**

**Не подключайте терминал, на который подается фантомное питание, к выходным терминалам [MASTER1].**

3 При подключении мобильного устройства пользуйтесь кабелем из комплекта поставки устройства.

Информацию о поддерживаемых мобильных устройствах см. на сайте Pioneer DJ ниже. <http://pioneerdj.com/support/>

 $\left( \begin{array}{c} 9 \end{array} \right)$ Ru

# **Управление**

## <span id="page-45-0"></span>**Основное управление**

#### <span id="page-45-1"></span>**Вывод звучания**

#### **1 Нажмите кнопку [POWER].**

Включите устройство.

#### <span id="page-45-5"></span>**2 Переключите переключатели селектора входа.**

Выберите источники входа для различных каналов из устройств, подключенных к данному аппарату.

- $-$  [ $\Box$ ]: Выбран аудиосигнал от компьютера, подключенного в терминал [**USB**].
- [**LINE**]: Выбран аудиосигнал с устройства, подключенного к входному терминалу [**LINE**].
- [**PHONO**]: Выбран аудиосигнал с аналоговых проигрывателей, подключенных к входным терминалам [**PHONO**].

#### **3 Поверните ручку [TRIM].**

Отрегулируйте уровень аудиосигналов, поступающих на каждый канал.

Когда аудиосигналы надлежащим образом поступают на нужный канал, высвечивается индикатор уровня соответствующего канала.

#### **4 Передвиньте фейдер канала вверх.**

Отрегулируйте уровень аудиосигналов, выводимых на каждый канал.

#### **5 Зафиксируйте кроссфейдер.**

В данной операции нет необходимости, когда селекторный переключатель [**CROSS F.CURVE**] установлен в положение [**THRU**].

#### **6 Поверните ручку [MASTER LEVEL].**

Аудиосигналы выводятся от выходных терминалов [**MASTER1**] и [**MASTER2**].

Высвечивается индикатор контрольного уровня.

#### <span id="page-45-4"></span>------------------------------**Регулировка качества звучания**

#### **1 Установите селекторный переключатель [EQ CURVE (ISOLATOR, EQ)] в нужное положение.**

— [**ISOLATOR**]: Включена функция разъединителя.

— [**EQ**]: Включена функция эквалайзера.

# **2 Вращайте ручки [EQ/ISO (HI, MID, LOW)] для**

# **соответствующих каналов.**

Ниже показаны диапазоны регулировки для соответствующих ручек.

- [**HI**]: от –26 дБ до +6 дБ (20 кГц)
- [**MID**]: от –26 дБ до +6 дБ (1 кГц)
- [**LOW**]: от –26 дБ до +6 дБ (20 Гц)

## **Контроль звучания с помощью наушников**

#### **1 Подключите наушники к терминалу [PHONES].**

#### **2 Нажмите кнопку [CUE] для канала, который хотите контролировать.**

#### **3 Установите селекторный переключатель [MONO SPLIT, STEREO] в нужное положение.**

- [**MONO SPLIT**]: Звучание каналов, для которых нажата кнопка [**CUE**], выводится на левый канал, а звучание канала [**MASTER**] - на правый канал.
- [**STEREO**]: Звучание каналов, для которых нажата кнопка [**CUE**], выводится в стереофоническом режиме.

## **4 Поверните ручку [HEADPHONES MIXING].**

Отрегулируйте баланс контрольного уровня громкости звучания каналов, для которых нажата кнопка [**CUE**], и звучания канала [**MASTER**].

## **5 Поверните ручку [HEADPHONES LEVEL].**

Отрегулируйте громкость звучания в наушниках.

#### <span id="page-45-2"></span>\_\_\_\_\_\_\_\_\_\_\_\_\_\_\_\_\_\_\_\_\_\_\_\_\_\_\_ **Настройка кривой фейдера**

#### **Установите селекторный переключатель [CROSS F.CURVE (THRU,**  $\overline{X}$ **,**  $\overline{X}$ **)] в нужное положение.**

- [**THRU**]: Выберите это значение, если кросс-фейдер не используется.
- $-$  [ $\overline{\mathbf{X}}$ ]: Образует плавно поднимающуюся кривую.
- $-$  [ $\overline{\mathcal{N}}$ ]: Образует резко поднимающуюся кривую. (Если кросс-фейдер переводится из крайнего левого или правого положения, то звучание начнет немедленно выводится с противоположной стороны.)

# **Использование функции обратного кросс-фейдера**

## **Поверните переключатель [CROSS F.REVERSE].**

При повороте переключателя [**CROSS F.REVERSE**] рабочее направление кросс-фейдера изменится на обратное.

# **Использование режима AUX**

#### **1 Установите переключатель селектора входа на позицию AUX.**

- $-$  [ $\Box$ ]: Выбран аудиосигнал от компьютера, подключенного в терминал [**USB**].
- [**LINE**]: Выбран аудиосигнал с устройства, подключенного к входному терминалу [**LINE**].
- [**RETURN AUX**]: Выбран звуковой эффект [**RETURN**] метода [**SEND/RETURN**].
- ! При использовании [**RETURN AUX**] для параметра [**RETURN TYPE**] метода [**SEND/RETURN**] выберите позицию [**AUX**].
- ! Информацию по использованию функции [**SEND/RETURN**] см. в Инструкции по эксплуатации.

## **2 Поверните ручку [LEVEL].**

Отрегулируйте уровень аудиосигналов, поступающих в канал AUX.

## <span id="page-45-3"></span>**Использование микрофона**

#### **1 Подключите микрофон к входному терминалу [MIC].**

#### **2 Поверните ручку [MIC LEVEL].**

- Отрегулируйте громкость входного терминала [**MIC**].
- Если ручка перемещена в крайнее правое положение, то выводимый звук будет слишком громким.

#### **3 Вращайте ручку [MIC TONE] для настройки качества звучания.**

- Если ручка повернута в положение [**LOW**], будут ослаблены высокие частоты.
	- 0 до –12 дБ (10 кГц)
- Если ручка повернута в положение [**HI**], будут ослаблены низкие частоты. 0 до –12 дБ (100 Гц)
- 

# **Дополнительная информация**

## <span id="page-46-0"></span>**Возможные неисправности и способы их устранения**

! Если, по вашему мнению, в работе устройства возникли неполадки, воспользуйтесь приведенными ниже рекомендациями, а также прочтите раздел [**FAQ**] для модели [**DJM-450**] на сайте Pioneer DJ. <http://pioneerdj.com/support/>

Кроме того, проверьте состояние подключенных устройств. Если проблему невозможно устранить, обратитесь в ближайший авторизованный сервисный центр Pioneer или к дилеру для проведения ремонта.

Данный аппарат может не срабатывать соответствующим образом по причине статического электричества или по другим внешним причинам. В таких случаях нормальную работу можно восстановить, отсоединив шнур питания от розетки, а затем подключив его снова.

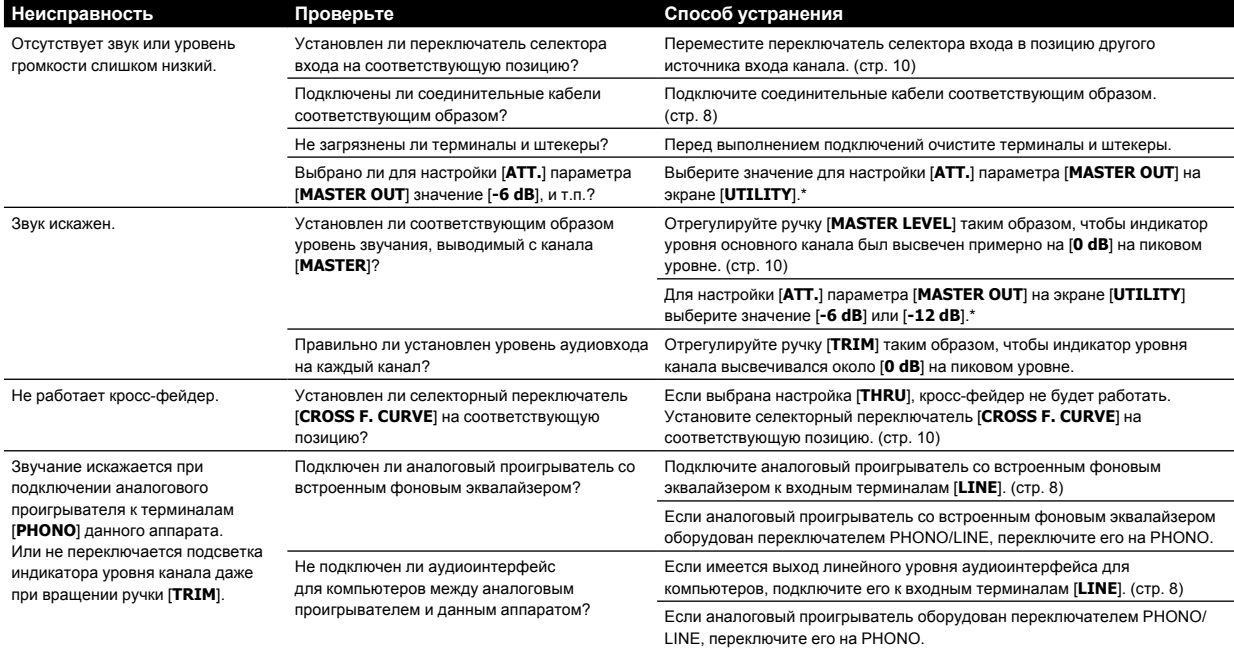

\* Подробнее об изменении настроек на экране [**UTILITY**] см. в разделе "Изменение настроек" в Инструкции по эксплуатации.

## <span id="page-47-0"></span>**Изменение настроек**

! Подробнее об изменении настроек данного устройства см. в разделе "Изменение настроек" в Инструкции по эксплуатации.

# <span id="page-47-1"></span>**О торговых марках и зарегистрированных торговых марках**

• Pioneer DJ является торговой маркой PIONEER CORPORATION и используется по лицензии. rekordbox является торговой маркой или зарегистрированной торговой маркой Pioneer DJ Corporation.

Указанные здесь названия компаний и изделий являются торговыми марками или зарегистрированными торговыми марками соответствующих владельцев.

# <span id="page-47-2"></span>**Предупреждения по авторским правам**

rekordbox ограничивает воспроизведение и копирование музыкального содержимого, защищенного авторскими правами.

- Если в музыкальное содержимое встроены закодированные данные и др. для защиты авторских прав, использовать программу обычным образом может быть невозможно.
- ! Если rekordbox обнаружит встроенные в музыкальное содержимое закодированные данные и др. для защиты авторских прав, обработка (воспроизведение, чтение и др.) может быть остановлена.

Выполненные вами записи предназначены для вашего личного удовольствия и по законам о защите авторских прав не могут использоваться без согласия владельца авторских прав.

- ! Музыка, записанная на компакт-дисках и др., защищается законами о защите авторских правах отдельных стран и международными соглашениями. Ответственность за легальное использование записанной музыки полностью лежит на человеке, выполнившем запись.
- При обращении с музыкой, загруженной с Интернетаи т.п., загрузивший музыку человек несет полную ответственность за использование музыки в соответствии с контрактом, заключенным с сайтом загрузки.

# <span id="page-47-3"></span>**Технические характеристики**

#### **Адаптер переменного тока**

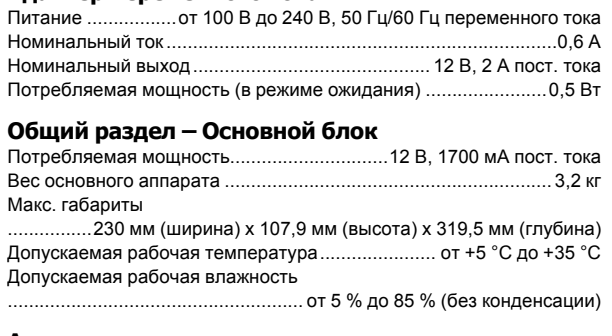

#### **Аудиораздел**

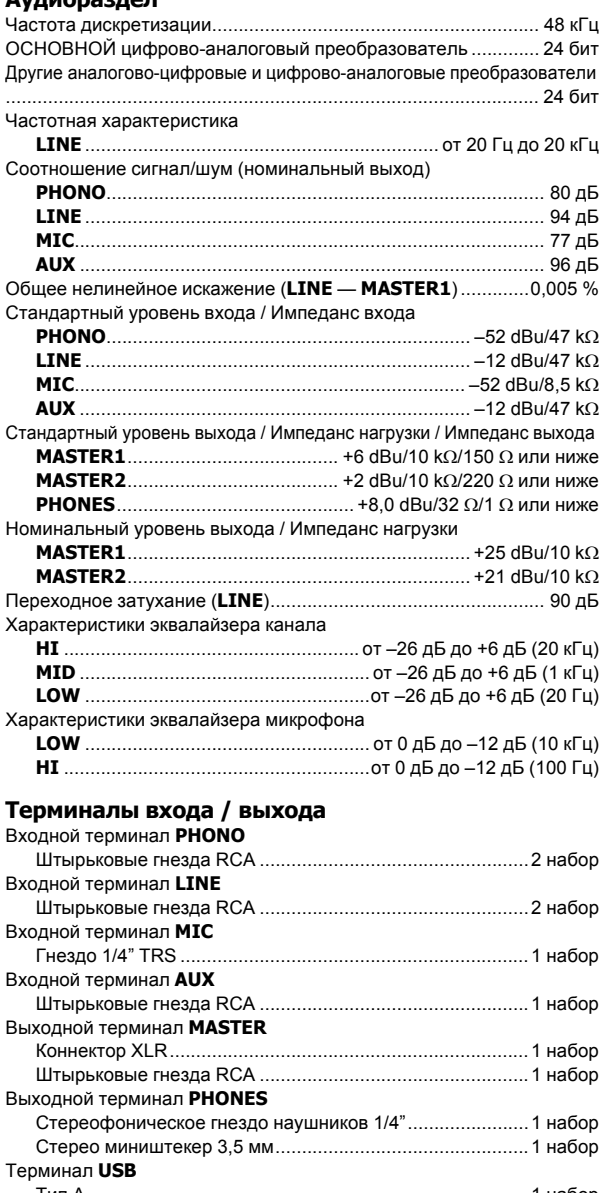

Тип А ...................................................................................1 набор Электропитание...5 В/1 А или меньше Тип B ...................................................................................1 набор Технические характеристики и конструкция данного изделия могут изменяться без уведомления.

! © Pioneer DJ Corporation 2016. Все права защищены.

**12 Ru**

#### **Примечание:**

Корпорация Пайонир Диджей устанавливает следующую продолжительность срока службы официально поставляемых на Российский рынок товаров.

> Аудио и видеооборудование: 7 лет Переносное аудиооборудование: 6 лет Другое оборудование (наушники, микрофон и т.д.): 5 лет

> > **D3-7-10-6b\_B1\_Ru**

#### **Информация для покупателей в ЕАЭС:**

Уполномоченной организацией в соответствии с требованиями ТР ТС 004/2011, 020/2011, 017/2011 является ООО "ПИОНЕР РУС", Россия, 105064, г. Москва, Нижний Сусальный переулок, дом 5, строение 19, т. (495) 9568901

**D3-7-10-8b\_A1\_Ru**

Дату изготовления оборудования можно определить по серийному номеру, который содержит информацию о месяце и годе производства.

#### **Серийный номер**

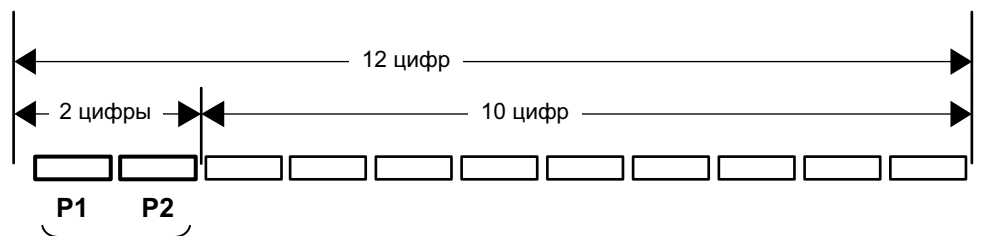

Дата изготовления оборудования

#### **P1 - Год изготовления**

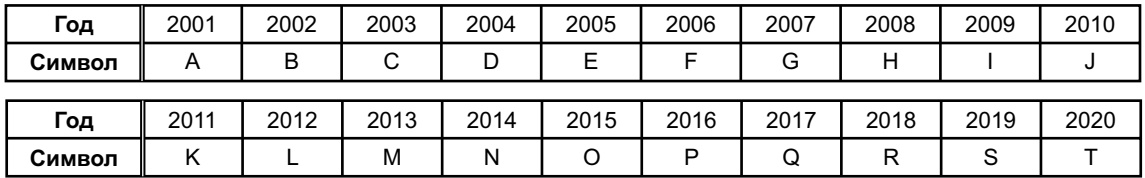

#### **P2 - Месяц изготовления**

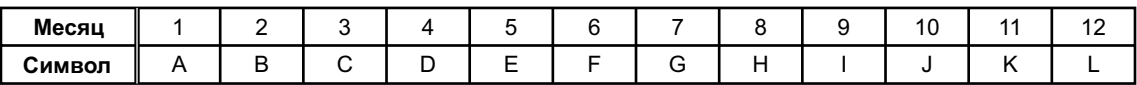

**D3-7-10-7\_A1\_Ru**

**Ru** (13<sup>)</sup><br>Ru (13) 13 Ru

© 2016 Pioneer DJ Corporation. All rights reserved.

Pioneer DJ Corporation<br>6F, Yokohama i-Mark Place, 4-4-5 Minatomirai, Nishi-ku, Yokohama, Kanagawa 220-0012 JAPAN Pioneer DJ 株式会社 〒220-0012 神奈川県横浜市西区みなとみらい4丁目4番5号 横浜アイマークプレイス6階 Корпорация Пайонир Диджей 6F, Йокогама i-Mark Place, 4-4-5 Минатомирай, Ниси-ку, Йокогама, Канагава 220-0012 ЯПОНИЯ Pioneer DJ Europe Limited<br>Anteros Building, Odyssey Business Park, West End Road, South Ruislip, Middlesex, HA4<br>6QQ, U.K. TEL: +44-203-7617-220 Pioneer DJ Americas, Inc.

2050 W. 190th Street, Suite 109, Torrance, CA 90504, U.S.A. TEL: +1 (424) 488-0480 PIONEER ELECTRONICS ASIACENTRE PTE. LTD.

2 Jalan Kilang Barat, #07-01, Singapore 159346 TEL: +65-6378-7888 PIONEER ELECTRONICS AUSTRALIA PTY. LTD.

5 Arco Lane, Heatherton, Victoria, 3202, Australia, TEL: +61-3-9586-6300

PIONEER ELECTRONICS (THAILAND) CO., LTD.<br>17th Fl., KPN Tower, 719 Rama 9 Road, Bangkapi, Huaykwang, Bangkok 10310 TEL: +66-2-717-0777 PIONEER TECHNOLOGY (MALAYSIA) SDN. BHD 16th Floor, Menara Uni. Asia 1008 Jalan Sultan Ismail 50250 Kuala Lumpur TEL: +60-3-2697-2920 先鋒股份有限公司 台灣台北市內湖區瑞光路 407號 8樓 TEL: +886-(0)2-2657-3588 先鋒電子 (香港) 有限公司 香港九龍長沙灣道 909 號 5 樓 TEL: +852-2848-6488 PIONEER ELECTRONICS DE MEXICO S.A. DE C.V. Blvd.Manuel Avila Camacho 138 10 piso Col.Lomas de Chapultepec, Mexico, D.F. 11000 TEL: +52-55-9178-4270 PIONEER INDIA ELECTRONICS PRIVATE LTD. 216, Second Floor, Time Tower, M.G. Road, Sector 28, Gurgaon 122001, Haryana, India TEL: +91-124-463-6100 **PDJ\_001\_all** Сделано в Малайзии Printed in Malaysia  $\leq$ DRH1394-A>